## **Beta Test Checklist**

Credit Union Name:

Please complete and score each task and note any comments you may have regarding each task.

Partnership Financial Credit Union

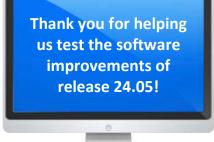

|                | Primary Contact Name:                                                                                                    | Brian Peterson                                                                                                    |                               |                           |                                                        |                                              |                                                          |                                                                                                    |
|----------------|----------------------------------------------------------------------------------------------------|----------------------------------------------------------------------------------------------------|-------------------------------|---------------------------|--------------------------------------------------------|----------------------------------------------|----------------------------------------------------------|----------------------------------------------------------------------------------------------------|
| Prima          | ary Contact Phone Number:                                                                                                    | 847-455-2693                                                                                                    |                               |                           |                                                        |                                              |                                                          |                                                                                                    |
| Tool           | Tock                                                                                                    | Rate each item on a scale of 1-5.<br>(5 = highest, 1 = lowest)<br>5 Extremely<br>4 Very<br>3 Somewhat<br>2 Slightly<br>1 Not at all | Did you complete<br>the task? | How easy was<br>the task? | Are you satisfied<br>with the results<br>you received? | How helpful<br>will the task be<br>to staff? | How likely are you<br>to perform the<br>task after beta? | Comments/                                                                                                    |
| Tool           | Task                                                                                                    | N/A Not applicable                                                                                                    | Y/N                           | 1-5                       | 1-5                                                    | 1-5                                          | 1-5                                                      | <b>Explanation of Rating</b>                                                                                                    |
| MEMBER F       | ACING                                                                                                    |                                                                                                    |                               |                           |                                                        |                                              |                                                          | This feature will really make processing                                                                                                    |
| Sample tool    | Sample task                                                                                                    |                                                                                                    | Y                             | 3                         | 2                                                      | 4                                            | 5                                                        | much easier for tellers.                                                                                                    |
| Online Banking | Once you have configured the new email in Tool #569, access<br>online banking and update your personal information. Confirm that<br>a notification email is sent to the email address input in Tool #569. |                                                                                                    |                               | N/A                       | N/A                                                    | N/A                                          | N/A                                                      | We are configured for immediate member<br>changes instead of employee verification.<br>Does not apply to our configuration.<br>Unable to test. |
| Online Baking  | Once you have configured the new email in Tool #569, access<br>online banking and submit a secure message. Confirm that a<br>notification email is sent to the email address input in Tool #569.          |                                                                                                    |                               | 5                         | 5                                                      | 3                                            | 3                                                        | We have a habit of monitoring tool 13<br>manually and we get so much email each<br>announcement could get missed.                              |
| Online Banking | balance over the configured overpayment limit. Confirm that it stops you from overpaying beyond the configured percentage.                                                                                |                                                                                                    |                               | N/A                       | N/A                                                    | N/A                                          | N/A                                                      | We do not have online credit cards.                                                                                                    |
| LENDING        |                                                                                                    |                                                                                                    |                               |                           |                                                        |                                              |                                                          |                                                                                                    |

| Tool                      | Rate each item on a scale of 1-5.<br>(5 = highest, 1 = lowest)5Extremely4Very3Somewhat2Slightly1Not at allN/ANot applicable                                                                                                    | <ul> <li>✓ Did you complete</li> <li>Z the task?</li> </ul> | T How easy was<br>the task? | Are you satisfied<br>G-T with the results<br>you received? | How helpful<br>G- will the task be<br>to staff? | How likely are you<br>G-to perform the<br>task after beta? | Comments/<br>Explanation of Rating                                                                                                    |
|---------------------------|----------------------------------------------------------------------------------------------------|-------------------------------------------------------------|-----------------------------|------------------------------------------------------------|-------------------------------------------------|------------------------------------------------------------|----------------------------------------------------------------------------------------------------|
| 589                       | Try the new export option on the Participation Loan Settlement<br>Activity Report. Verify that the export file is populated as expected.                                                                                                    | N                                                           | N/A                         | N/A                                                        | N/A                                             | N/A                                                        | We do not export participation loans                                                                                                    |
| 579                       | Try the new export option on the Participation Loan Analysis<br>Report. Verify that the export file is populated as expected.                                                                                                    | N                                                           | N/A                         | N/A                                                        | N/A                                             | N/A                                                        | We do not export participation loans.                                                                                                    |
| 989                       | For Collections or other reasons, try out the new ACH lock feature<br>in the ACH distribution record to stop members from changing the<br>distributions in online banking. If you don't have member accounts<br>to work with, try out the function for staff members and verify that<br>online banking is locking the feature properly from the locked ACH<br>records. | Y                                                           | 5                           | 5                                                          | 5                                               | 5                                                          | Our lending team is very excited about this<br>feature. It will prevent members from<br>canceling their automated payment<br>agreement without our knowledge. |
| Work with Imaging<br>Team | Work with the Imaging team to configure a group of forms to be used with the new 1Click Unfunded offer.                                                                                                    | Y                                                           |                             |                                                            |                                                 |                                                            | We are testing 1Click loans now. It is too soon to report findings.                                                                                           |
| 100                       | Create a list of accounts to use for the new Unfunded 1Click Offers.<br>We would suggest that you run first for some staff members so<br>they can validate process through online banking.                                                                                                    | Y                                                           |                             |                                                            |                                                 |                                                            | We are testing 1Click loans now. It is too soon to report findings.                                                                                           |
| 245                       | Configure a preferred Dealer for your unfunded offer. Confirm the<br>Dealer name and address are accurate before creating the new<br>1Click offer. These will be available to the member in online<br>banking.                                                                                                    | Y                                                           |                             |                                                            |                                                 |                                                            | We are testing 1Click loans now. It is too soon to report findings.                                                                                           |

| Tool           | Task                                                                                                    | Rate each item on a scale of 1-5.<br>(5 = highest, 1 = lowest)5Extremely4Very3Somewhat2Slightly1Not at allN/ANot applicable                                                                                                    | <ul> <li>✓ Did you complete</li> <li>Z the task?</li> </ul> | 다 How easy was<br>도 the task? | Are you satisfied<br>G- with the results<br>you received? | How helpful<br>G1 will the task be<br>to staff? | How likely are you<br>G-to perform the<br>task after beta? | Comments/<br>Explanation of Rating                                  |
|----------------|----------------------------------------------------------------------------------------------------|----------------------------------------------------------------------------------------------------|-------------------------------------------------------------|-------------------------------|-----------------------------------------------------------|-------------------------------------------------|------------------------------------------------------------|---------------------------------------------------------------------|
| 1045           |                                                                                                    | led 1Click offers. Consider issuing the embers so they can review the                                                                                                    | Y                                                           |                               |                                                           |                                                 |                                                            | We are testing 1Click loans now. It is too soon to report findings. |
| 2              | After submitting the new batch of Unfunded 1Click offers check<br>Tool #2 '1Click Offers' Tab. Confirm the offers are showing, select<br>one of the offers and view offer details. Confirm the offer details<br>match the selections made during the creation process. |                                                                                                    |                                                             |                               |                                                           |                                                 |                                                            | We are testing 1Click loans now. It is too soon to report findings. |
| Online Banking | Log into online banking and confirm the offer is showing correctly.<br>Confirm the Rate, Term, and Payment are correct. Select the<br>preferred dealer and accept the offer.                                                                                           |                                                                                                    | Y                                                           |                               |                                                           |                                                 |                                                            | We are testing 1Click loans now. It is too soon to report findings. |
| 2              |                                                                                                    | nline Banking use Tool #2 in CU*Base<br>oved from the '1Click Offer' Tab and is<br>Tab.                                                                                                    | Y                                                           |                               |                                                           |                                                 |                                                            | We are testing 1Click loans now. It is too soon to report findings. |
| 458            | configuration page and config<br>Amount" to limit the amount<br>through OLB or ARU. If you do<br>your members, work with star                                                                                                    | gory. Continue/enter to the third<br>gure a percentage for the "Overlimit<br>that can be overpaid by the member<br>on't desire this change long-term for<br>ff members with a short-term change<br>banking during the beta period. | N                                                           | N/A                           | N/A                                                       | N/A                                             | N/A                                                        | We do not have online credit cards.                                 |
| 245            | fields of Email Address, Finand<br>Number, and Comments are p                                                                                                    | Indirect Dealer. Confirm that the new<br>cial Institution Account and Routing<br>present and editable.<br>aber and Dealer Name are required                                                                                        | N                                                           | N/A                           | N/A                                                       | N/A                                             | N/A                                                        | We do not have any indirect dealer relationships.                   |

| Tool     | Task                                                                                                    | Rate each item on a scale of 1-5.(5 = highest, 1 = lowest)5Extremely4Very3Somewhat2Slightly1Not at allN/ANot applicable                                                            | <ul> <li>✓ Did you complete</li> <li>Z the task?</li> </ul> | T How easy was<br>the task? | Are you satisfied<br>-1 with the results<br>you received? | How helpful<br>G- will the task be<br>to staff? | How likely are you<br>G1 to perform the<br>task after beta? | <b>Comments/</b><br>Explanation of Rating                                                                                                    |
|----------|----------------------------------------------------------------------------------------------------|----------------------------------------------------------------------------------------------------|-------------------------------------------------------------|-----------------------------|-----------------------------------------------------------|-------------------------------------------------|-------------------------------------------------------------|----------------------------------------------------------------------------------------------------|
| 750      | display contact information cha                                                                                                    | the member's contact information                                                                                                    | N                                                           |                             |                                                           |                                                 |                                                             | We do not use CUBase for loan application processing.                                                                                                    |
| 1080     | If you collect HMDA data in CUBASE confirm that the Save/Update<br>button has been removed and that simply clicking the page<br>up/down or forward arrow saves the data newly entered. |                                                                                                    |                                                             |                             |                                                           |                                                 |                                                             | We do not use CUBase for this function.<br>We use Sync1 and Calyx for HMDA<br>reporting.                                                                                                    |
| 458      | Curtailments on Delinquent Int credit union policy will allow fo                                                                                                    | the decision to offer the Principal<br>erest Only loans feature and your<br>r this change in payment postings -<br>your interest only loan category. If a<br>per payment activity. | N                                                           |                             |                                                           |                                                 |                                                             | We were not able to test this feature by<br>the submit date of this report. We can only<br>test this functionality during specific days<br>of the month. We will try to test this soon<br>and report any troubles to the Quality<br>Control Team.                              |
| BACK OFF | ICE                                                                                                    |                                                                                                    |                                                             |                             |                                                           |                                                 |                                                             |                                                                                                    |
| 649      |                                                                                                    | e GL history report. Try different<br>t your results match the reports                                                                                                    | Y                                                           | 5                           | 5                                                         | 4                                               | 4                                                           | Works as documented. Could come in<br>handy for research importing into Excel for<br>sorting or searching. Would be nice if the<br>column names (fields) could be included in<br>the export. Prints even if export is selected.<br>Suggest this should not print if exporting. |
| 1041     | working daily credit card excep<br>frozen, secured funds, or overli<br>transactions without overrides                                                                                  | rsements to Credit Cards" tool when<br>tions. Review accounts that are<br>mit balances to confirm tool posts<br>needed. Also confirm that<br>atus can not post through this tool.  | N                                                           | N/A                         | N/A                                                       | N/A                                             | N/A                                                         | We do not have online credit cards.                                                                                                    |

| Tool           | Task                                                                                                    | Rate each item on a scale of 1-5.(5 = highest, 1 = lowest)5Extremely4Very3Somewhat2Slightly1Not at allN/ANot applicable | <ul> <li>Did you complete</li> <li>the task?</li> </ul> | 다 How easy was<br>너 the task? | Are you satisfied<br>G with the results<br>you received? | How helpful<br>G- will the task be<br>to staff? | How likely are you<br>G to perform the<br>task after beta? | Comments/<br>Explanation of Rating                                                                                                    |
|----------------|----------------------------------------------------------------------------------------------------|----------------------------------------------------------------------------------------------------|---------------------------------------------------------|-------------------------------|----------------------------------------------------------|-------------------------------------------------|------------------------------------------------------------|----------------------------------------------------------------------------------------------------|
| 1048           | Each day, use this new corporate check/money order reconciliation<br>tool to balance previous day's corporate checks. Review the tool<br>again after any necessary adjustments to verify any differences<br>have been resolved.                                       |                                                                                                    |                                                         | 5                             | 5                                                        | 3                                               | 2                                                          | We get this GL balance on our financials<br>report using tool 640. We compare the<br>balance to the tool 636 report. We store<br>both reports in CUSpy for viewing to be<br>paperless. We probably won't use it daily<br>but it is faster than running the report if we<br>want to check on the numbers quickly. |
| 1900           | Review accounts payable workflow controls. Verify that any configured emails are currently showing as expected and are no longer editable.                                                                                                    |                                                                                                    |                                                         | 4                             | 4                                                        | 2                                               | 2                                                          | We have confirmed the intended changes<br>were made. The Email address is no longer<br>editable by employees. The email address<br>is not edited often, but now is more<br>inconvenient to make changes without<br>CUAnswers assistance.                                                                         |
| A2A reports    | Each day, review your A2A reports LMBRA2AEXP and LMBRA2ACP<br>run in end of day. Check for additional exceptions that may be on<br>the exception report. Check the posting report for all posted A2A<br>transactions for that day which have been sent and confirmed. |                                                                                                    | N                                                       | N/A                           | N/A                                                      | N/A                                             | N/A                                                        | We do not have A2A features set up.                                                                                                    |
| TELLER/M       | EMBER SERVIC                                                                                                    |                                                                                                    |                                                         |                               |                                                          |                                                 |                                                            | Worked as documented. No errors. Easy to                                                                                                    |
| 551            | Select <b>Update New Member Comment Configuration</b> and confirm<br>proper defaulted message. If possible, update the new member<br>message. Monitor the new message is properly writing within<br>member comments with new memberships.                             |                                                                                                    | Y                                                       | 5                             | 5                                                        | 5                                               | 3                                                          | use. Could be used for special membership<br>event periods. The default message is fine<br>as-is and is only visible for a short time.<br>Already reported this is not working for<br>MOP new accounts.                                                                                                    |
| Member Inquiry | When working with a member, try searching for their account using<br>the new search fields. Try using the advance search for DBA,<br>driver's license, etc. Pay special attention to hyphenated names or<br>names including apostrophes.                              |                                                                                                    | Y                                                       | 5                             | 4                                                        | 4                                               | 5                                                          | I found a few accounts using this new<br>feature that I could not find otherwise. I<br>wish it was in Phone Op so I didn't have to<br>switch back after finding the account.                                                                                                    |

| Tool                       | Task                                                                                                    | Rate each item on a scale of 1-5.(5 = highest, 1 = lowest)5Extremely4Very3Somewhat2Slightly1Not at allN/ANot applicable                                     | <ul> <li>Did you complete</li> <li>the task?</li> </ul> | How easy was<br>the task? | Are you satisfied<br>G-With the results<br>you received? | How helpful<br>G will the task be<br>to staff? | How likely are you<br>1 to perform the<br>task after beta? | Comments/<br>Explanation of Rating                                                                                       |
|----------------------------|----------------------------------------------------------------------------------------------------|----------------------------------------------------------------------------------------------------|---------------------------------------------------------|---------------------------|----------------------------------------------------------|------------------------------------------------|------------------------------------------------------------|----------------------------------------------------------------------------------------------------|
| 1005                       | changes save appropriately an either vertical or native receip                                                                                                    | orkflow controls. Make sure any<br>d function as configured. If you have<br>ts configured, test changes to receipt<br>figured settings for primary or joint | N                                                       |                           |                                                          |                                                |                                                            | We were not able to test this feature by<br>the submit date of this report. We are not<br>yet setup for native receipts. |
| 1775                       | If using Xpress teller, work through the controls and make changes<br>to receipt summary by updating the configuration for primary or<br>joint owners. Verify the receipts print according to configured<br>settings in Xpress Teller                                                                                                    |                                                                                                    |                                                         | N/A                       | N/A                                                      | N/A                                            | N/A                                                        | We do not use Xpress Teller.                                                                                             |
| 1005                       | If using vertical receipts, Contact Imaging Solutions to setup Native<br>Receipts for all receipt channels. Once setup, use tool 1005 to<br>change settings including prompt for a signature capture (always &<br>only for withdrawals) and masking member name and account<br>number. Verify the receipts print according to configured settings in<br>Teller. |                                                                                                    |                                                         | N/A                       | N/A                                                      | N/A                                            | N/A                                                        | We are not yet setup for native receipts.                                                                                |
| 1                          | process various transactions th                                                                                                    | eceipts with the Imaging team,<br>nrough Teller. Verify that it launches<br>the details and the printed receipt.                                            | N                                                       | N/A                       | N/A                                                      | N/A                                            | N/A                                                        | We are not yet setup for native receipts.                                                                                |
| Member<br>Inquiry/Phone Op | review a member's recent tran                                                                                                    | eceipts with the Imaging team,<br>nsactions. Reprint a receipt and verify<br>g on Native launches the application.<br>red receipt.                          | N                                                       | N/A                       | N/A                                                      | N/A                                            | N/A                                                        | We are not yet setup for native receipts.                                                                                |

| Tool           | Task                                                   | Rate each item on a scale of 1-5.<br>(5 = highest, 1 = lowest)5Extremely4Very3Somewhat2Slightly1Not at allN/ANot applicable                                          | <ul> <li>✓ Did you complete</li> <li>Z the task?</li> </ul> | T How easy was<br>G the task? | Are you satisfied<br>G-T with the results<br>you received? | How helpful<br>-1 will the task be<br>to staff? | How likely are you<br>G1 to perform the<br>task after beta? | Comments/<br>Explanation of Rating        |
|----------------|--------------------------------------------------------|----------------------------------------------------------------------------------------------------|-------------------------------------------------------------|-------------------------------|------------------------------------------------------------|-------------------------------------------------|-------------------------------------------------------------|-------------------------------------------|
| Phone Operator | process various transact<br>Transfers, SB Transfers, I | tive receipts with the Imaging team,<br>ons through Phone Operator (Wire,<br>Misc. Receipts). Verify that it launches the<br>Ty the details and the printed receipt. | N                                                           | N/A                           | N/A                                                        | N/A                                             | N/A                                                         | We are not yet setup for native receipts. |
| 30/492         | process various account                                | tive receipts with the Imaging team,<br>adjustments either tool. Verify that it<br>display. Verify the details and the printed                                       | N                                                           | N/A                           | N/A                                                        | N/A                                             | N/A                                                         | We are not yet setup for native receipts. |
| 31             | the receipt application la                             | tive receipts with the Imaging team, Verify<br>unches upon reversing a member's<br>etails and the printed receipt.                                                   | N                                                           | N/A                           | N/A                                                        | N/A                                             | N/A                                                         | We are not yet setup for native receipts. |
| 50             | disburse loan funds usin                               | tive receipts with the Imaging team,<br>g Tool 50. Verify that it launches the<br>y the details and the printed receipt.                                             | N                                                           | N/A                           | N/A                                                        | N/A                                             | N/A                                                         | We are not yet setup for native receipts. |
| 353            | process various effective                              | tive receipts with the Imaging team,<br>-date adjustments. Verify that it launches<br>/erify the details and the printed receipt.                                    | N                                                           | N/A                           | N/A                                                        | N/A                                             | N/A                                                         | We are not yet setup for native receipts. |

| Tool | Task                                                                                                    | Rate each item on a scale of 1-5.(5 = highest, 1 = lowest)5Extremely4Very3Somewhat2Slightly1Not at allN/ANot applicable                                                           | <ul> <li>Did you complete</li> <li>the task?</li> </ul> | L How easy was<br>G the task? | Are you satisfied<br>G- with the results<br>you received? | How helpful<br>5-1 will the task be<br>to staff? | How likely are you<br>Gt to perform the<br>task after beta? | Comments/<br>Explanation of Rating                                                                                                    |
|------|----------------------------------------------------------------------------------------------------|----------------------------------------------------------------------------------------------------|---------------------------------------------------------|-------------------------------|-----------------------------------------------------------|--------------------------------------------------|-------------------------------------------------------------|----------------------------------------------------------------------------------------------------|
| 516  | process various transactions t                                                                                                    | eceipts with the Imaging team,<br>hrough Member Transfers. Verify that<br>play. Verify the details and the                                                                        | N                                                       | N/A                           | N/A                                                       | N/A                                              | N/A                                                         | We are not yet setup for native receipts.                                                                                                    |
| 1600 | If you use Xpress Teller, try searching for a member's account using<br>the new search fields. If applicable, try using the advance search for<br>DBA, Driver's License, etc. Pay special attention hyphenate names<br>or names with apostrophes. |                                                                                                    |                                                         | N/A                           | N/A                                                       | N/A                                              | N/A                                                         | We do not use Xpress Teller.                                                                                                    |
| 1047 | Review the new tool for HSA balance information. Choose multiple member accounts in a view-only mode and verify the data is displayed accurately.                                                                                                 |                                                                                                    |                                                         | N/A                           | N/A                                                       | N/A                                              | N/A                                                         | We do not have any HSA accounts.                                                                                                    |
| 1049 | Review your online banking se<br>maintenance capability. See ye<br>new view only tool.                                                                                                    | ettings without the risk of<br>our credit union options from this                                                                                                    | Y                                                       | 5                             | 5                                                         | 5                                                | 5                                                           | Worked as documented. No errors. All<br>screens are read-only. Nice feature to allow<br>some employees the ability to see settings<br>when troubleshooting with a member.                                                                                                    |
| 989  |                                                                                                    | l search functionality now available in<br>d GL" options, the global search, and<br>ou maintain ACH records.                                                                      | Y                                                       | 5                             | 5                                                         | 5                                                | 5                                                           | Everything worked as documented. Very easy to perform maintenance and new distributions.                                                                                                    |
| 3    | the new CU*Forms pop-up is s<br>member forms pop-up. Select<br>are redirected in a web brows                                                                                                    | s, open a new membership. Confirm<br>showing instead of the previous<br>'Start Forms Now' and confirm you<br>er to CU*Forms. Once finished in<br>to finish the membership opening | N                                                       |                               |                                                           |                                                  |                                                             | We were not able to fully test this feature<br>by the submit date of this report. We need<br>to bring over all our membership<br>documents in order to switch over to<br>CUForms (it's all or nothing) plus staff<br>training. We will try to test this soon and<br>report any troubles to the Quality Control<br>Team. |

| Tool     | Task                                                                                                    | Rate each item on a scale of 1-5.(5 = highest, 1 = lowest)5Extremely4Very3Somewhat2Slightly1Not at allN/ANot applicable                       | <ul> <li>Did you complete</li> <li>the task?</li> </ul> | 다 How easy was<br>너 the task? | Are you satisfied<br>G with the results<br>you received? | How helpful<br>G1 will the task be<br>to staff? | How likely are you<br>G to perform the<br>task after beta? | Comments/<br>Explanation of Rating                                                                                                    |
|----------|----------------------------------------------------------------------------------------------------|----------------------------------------------------------------------------------------------------|---------------------------------------------------------|-------------------------------|----------------------------------------------------------|-------------------------------------------------|------------------------------------------------------------|----------------------------------------------------------------------------------------------------|
| 3        | CD. Confirm the new CU*Form                                                                                                    | membership, Savings, Checking, or<br>s pop-up is presented to you. Select<br>firm you are returned to the next                                | N                                                       |                               |                                                          |                                                 |                                                            | We were not able to fully test this feature<br>by the submit date of this report. We need<br>to bring over all our membership<br>documents in order to switch over to<br>CUForms (it's all or nothing) plus staff<br>training. We will try to test this soon and<br>report any troubles to the Quality Control |
| 21       | Confirm the new 'Go to CU*For<br>screen. Click on the button and<br>browser to CU*Forms.                                                                                                    | ms' button is showing on the confirm you are redirected in a web                                                                              | N                                                       |                               |                                                          |                                                 |                                                            | We were not able to fully test this feature<br>by the submit date of this report. We need<br>to bring over all our membership<br>documents in order to switch over to<br>CUForms (it's all or nothing) plus staff<br>training. We will try to test this soon and<br>report any troubles to the Quality Control |
| 3 and 15 | When opening or editing a membership listed as a foreign citizen,<br>mark the appropriate reporting option new with this release.<br>Options are no reporting, standard reporting for 1099, or 1042S<br>reporting (make sure your credit union will be utilizing 1042S<br>before making this selection). |                                                                                                    | N                                                       |                               |                                                          |                                                 |                                                            | We will not be using 1042S for foreign citizens.                                                                                                    |
| MANAGEM  | ENT                                                                                                    |                                                                                                    |                                                         |                               |                                                          |                                                 |                                                            |                                                                                                    |
| 592      | however, include a risk limit th                                                                                                    | workflow as you normally would,<br>at your credit union would like to<br>I verifying that the proper highlight<br>nit or are under the limit. | Y                                                       | 5                             | 5                                                        | 5                                               | 5                                                          | Worked as designed. No errors. It might be<br>helpful to add a "yellow" warning option if<br>the risk is close to risk policy limit (either<br>fixed i.e. 3% or user specified value).                                                                                                    |
| 1051     |                                                                                                    | p review NSF transactions by day.<br>you want to look for recurring fees.                                                                     | Y                                                       | 3                             | 4                                                        | 3                                               | 5                                                          | I wish it was more like a regular tool than a<br>query screen. Then the dates could be<br>defaulted and have dropdown ability to<br>easily select dates. Or using other filters for<br>non-query users would be easier (i.e.<br>specific account).                                                             |

| Tool                          | Task                                                                                                    | Rate each item on a scale of 1-5.(5 = highest, 1 = lowest)5Extremely4Very3Somewhat2Slightly1Not at allN/ANot applicable | <ul> <li>Did you complete</li> <li>the task?</li> </ul> | How easy was<br>the task? | Are you satisfied<br>G- with the results<br>you received? | How helpful<br>G- will the task be<br>to staff? | How likely are you<br>G to perform the<br>task after beta? | Comments/<br>Explanation of Rating                                                                                                    |
|-------------------------------|----------------------------------------------------------------------------------------------------|----------------------------------------------------------------------------------------------------|---------------------------------------------------------|---------------------------|-----------------------------------------------------------|-------------------------------------------------|------------------------------------------------------------|----------------------------------------------------------------------------------------------------|
| 1044                          | -                                                                                                    | gins for online banking by IP address.<br>or IP address to review for research                                          | Y                                                       | 5                         | 4                                                         | 5                                               | 5                                                          | Nice and easy. I would like it to count/group daily logins like tool 565 does.                                                                                                    |
| 159                           | Try the new export option on the CU File Maintenance Inquiry<br>Dashboard. Try different filter selections and verify the export pulls<br>in the filtered data as expected.                                                                                                    |                                                                                                    |                                                         | 5                         | 5                                                         | 4                                               | 4                                                          | Works as documented. Could come in<br>handy to create evidence if needed. Would<br>be nice if the column names (fields) could<br>be included in the export.                                                                                                    |
| 569, ACH On-Demand<br>Posting | If possible, try the new feature to allow ACH on-demand posting<br>with the new flag turned off for "Base deposit (seq 99) suffix must<br>have sufficient funds for fee in advance, without the incoming<br>deposit." If possible, have staff members try the on-demand<br>posting option with the available balance both available and not<br>available. |                                                                                                    |                                                         | N/A                       | N/A                                                       | N/A                                             | N/A                                                        | We do have this feature turned on.                                                                                                    |
| 1033                          | Try the new export option for y<br>in this tool. Verify the data in this tool. Verify the data in the library.                                                                                                    | our vendor/processor information<br>ne export file in your QUERYXX                                                      | Y                                                       | 5                         | 5                                                         | 3                                               | 3                                                          | Worked as documented. Our list is quite small so needing to export is unlikely.                                                                                                    |
| Work with Imaging             |                                                                                                    | o set up the new CU*Forms option to<br>ew memberships and accounts.                                                     | N                                                       |                           |                                                           |                                                 |                                                            | We were not able to fully test this feature<br>by the submit date of this report. We need<br>to bring over all our membership<br>documents in order to switch over to<br>CUForms (it's all or nothing) plus staff<br>training. We will try to test this soon and<br>report any troubles to the Quality Control<br>Team. |

| ΤοοΙ | 5<br>4<br>3<br>2<br>1                                                                                                    | each item on a scale of 1-5.<br>(5 = highest, 1 = lowest)<br>Extremely<br>Very<br>Somewhat<br>Slightly<br>Not at all<br>Not applicable | <ul> <li>Did you complete</li> <li>the task?</li> </ul> | 1 How easy was<br>9 the task? | Are you satisfied<br>G with the results<br>you received? | How helpful<br>Gh will the task be<br>to staff? | How likely are you<br>G to perform the<br>task after beta? | Comments/<br>Explanation of Rating |
|------|----------------------------------------------------------------------------------------------------|----------------------------------------------------------------------------------------------------|---------------------------------------------------------|-------------------------------|----------------------------------------------------------|-------------------------------------------------|------------------------------------------------------------|------------------------------------|
| 574  | Enter a maximum debt to income valu<br>screen in the process. On the next scre<br>button. Confirm the Credit Score colur<br>for each account. Select the 'Show Cre<br>the DTI column changes to show the c                                                                        | ie. Continue to the next<br>een select the new 'Show DTI'<br>mn changes to show the DTI<br>edit Score' button and confirm              | N                                                       | N/A                           | N/A                                                      | N/A                                             | N/A                                                        | We do not sell our loans.          |
| 574  | Select a group of loans to create a pac<br>investor. Work through the package of<br>track of package information. A good<br>summary of the package before final s<br>applicable and when ready, finalize th                                                                       | reation process and keep<br>way to do this is to view the<br>sale and take a screenshot. If                                            | N                                                       | N/A                           | N/A                                                      | N/A                                             | N/A                                                        | We do not sell our loans.          |
| 1046 | Confirm previously sold packages are a<br>Confirm the Package value, Amount So<br>number of members matches what yo<br>package creation. View the package so<br>details of the package match the scree<br>package creation.                                                       | old, Number of loans, and<br>ou selected during the<br>ummary and confirm the                                                          | N                                                       | N/A                           | N/A                                                      | N/A                                             | N/A                                                        | We do not sell our loans.          |
| 1046 | View comments on the package. If not<br>receive the message on screen indicat<br>for the package selected.                                                                                                    |                                                                                                    | N                                                       | N/A                           | N/A                                                      | N/A                                             | N/A                                                        | We do not sell our loans.          |
| 1046 | If desired, delete an existing package.<br>Confirm you receive the warning pop-<br>deletion of the package. Confirm the p<br>matches the package you selected to<br>amount on the pop-up matches the an<br>selected. Once the package is deleted<br>longer showing in Tool #1046. | up screen indicating the<br>backage name in the pop-up<br>delete. Confirm the sold<br>mount sold of the package                        | N                                                       | N/A                           | N/A                                                      | N/A                                             | N/A                                                        | We do not sell our loans.          |

| Tool           | 5<br>4<br>3<br>2<br>Tock                                                                                                    | e each item on a scale of 1-5.<br>(5 = highest, 1 = lowest)<br>Extremely<br>Very<br>Somewhat<br>Slightly<br>Not at all<br>Not applicable                                                                                                    | <ul> <li>Did you complete</li> <li>the task?</li> </ul> | ل How easy was<br>۲ the task? | Are you satisfied<br>, with the results<br>you received? | How helpful<br>ch will the task be<br>to staff? | How likely are you<br>G to perform the<br>task after beta? | Comments/<br>Explanation of Rating                                                                                        |
|----------------|----------------------------------------------------------------------------------------------------|----------------------------------------------------------------------------------------------------|---------------------------------------------------------|-------------------------------|----------------------------------------------------------|-------------------------------------------------|------------------------------------------------------------|----------------------------------------------------------------------------------------------------|
| 569            | Select the Online/Mobile Web Bankin<br>the Allow maintenance of personal in<br>banking to Reviewed update. This wi<br>information updates by the member<br>Tool #13 – Work Online Banking App<br>the screen there is a new field to con<br>this to add the email that you would<br>when a member updates their perso<br>secured message is sent through onli<br>can be configured here. | ng Features. If possible, change<br>nfo by member for online<br>Il require the personal<br>to be reviewed by your staff in<br>s/Requests. On the bottom of<br>ifigure an email address. Use<br>like to receive notifications<br>nal information or when a | N                                                       |                               |                                                          |                                                 |                                                            | We did not test this feature. We did not<br>want to interrupt the current setting and<br>member expected functionality.   |
| 569            | Select the Contact Us Features optic<br>Feature is activated. If not, consider<br>functionality.                                                                                                    | •                                                                                                    | Y                                                       | 5                             | 5                                                        | 5                                               | 5                                                          | We have been using this feature for a while<br>now and it works great. Still works as<br>expected after Beta test.        |
| Online Banking | Once you have configured the new e online banking section of the checklis                                                                                                    |                                                                                                    | Y                                                       | 5                             | 5                                                        | 5                                               | 5                                                          | We receive notification emails each time a<br>member leaves a contact-us message in<br>online banking. Works as expected. |
| 140 and 1098   | Confirm that you see the expected co<br>online banking and audio response fo                                                                                                    | •                                                                                                    | Y                                                       | 5                             | 5                                                        | 5                                               | 5                                                          | Working as expected. No errors.                                                                                           |

| Tool         | Task                                                                                                    | Rate each item on a scale of 1-5.<br>(5 = highest, 1 = lowest)<br>5 Extremely<br>4 Very<br>3 Somewhat<br>2 Slightly<br>1 Not at all<br>N/A Not applicable                                                                                                  | <ul> <li>✓ Did you complete</li> <li>Z the task?</li> </ul> | 다 How easy was<br>도 the task? | Are you satisfied<br>Gr with the results<br>you received? | How helpful<br>5- will the task be<br>to staff? | How likely are you<br>G1 to perform the<br>task after beta? | Comments/<br>Explanation of Rating                                                                                                    |
|--------------|----------------------------------------------------------------------------------------------------|----------------------------------------------------------------------------------------------------|-------------------------------------------------------------|-------------------------------|-----------------------------------------------------------|-------------------------------------------------|-------------------------------------------------------------|----------------------------------------------------------------------------------------------------|
| 140          | banking or ARU configurat                                                                                          | any changes to differentiate online<br>ions, contact us to assist with those<br>verify the functionality in both online                                                                                                    | N                                                           |                               |                                                           |                                                 |                                                             | We were not able to test this feature by<br>the submit date of this report. We will try<br>to test this soon and report any troubles to<br>the Quality Control Team.     |
| Contact CU*A | would like them included i<br>IRS reporting, contact us t<br>reporting option. Work w<br>reporting options when op | are listed as foreign citizens and you<br>n either 1099INT or 1042S processing for<br>o activate the new flag to activate this<br>ith your team on your procedure for<br>pening or editing memberships marked as<br>per service section for related items) | N                                                           |                               |                                                           |                                                 |                                                             | We were not able to test this feature by<br>the submit date of this report. We will try<br>to test this soon and report any troubles to<br>the Quality Control Team.     |
|              |                                                                                                    |                                                                                                    |                                                             |                               |                                                           |                                                 |                                                             |                                                                                                    |
| 1042         | specific retailers. This abo<br>and set up retailer informa                                                        | nce tool to set up retailer groups with<br>ut future reward programs you may use<br>ation using the 'Where your Members<br>retailer name and location information is                                                                                       | Y                                                           | 5                             | 5                                                         | 5                                               | 1                                                           | We currently do not use a rewards program<br>for merchants. We tested the screens<br>(add/change/delete). All screen<br>maintenance and navigation worked. No<br>errors. |

| Tool      | Task                                                                                                    | Rate each item on a scale of 1-5.(5 = highest, 1 = lowest)5Extremely4Very3Somewhat2Slightly1Not at allN/ANot applicable | <ul> <li>Did you complete</li> <li>the task?</li> </ul> | 다 How easy was<br>G the task? | Are you satisfied<br>G-T with the results<br>you received? | How helpful<br>G-T will the task be<br>to staff? | How likely are you<br>G1 to perform the<br>task after beta? | Comments/<br>Explanation of Rating                                                                                                    |
|-----------|----------------------------------------------------------------------------------------------------|----------------------------------------------------------------------------------------------------|---------------------------------------------------------|-------------------------------|------------------------------------------------------------|--------------------------------------------------|-------------------------------------------------------------|----------------------------------------------------------------------------------------------------|
| 11 and 12 | <ul> <li>screen for a new card effect.</li> <li>Order a new/reordere override address.</li> <li>Verify the updated ad portal after batch mai</li> <li>A day later or after the screen over the screen over the</li></ul> | e second batch maintenance is sent,<br>your vendor's portal is 'reset' to the                                           | Y                                                       | 5                             | 5                                                          | 5                                                | 5                                                           | We tested 2 cards. The first was<br>unsuccessful. A fix was released by CUBase.<br>The 2nd test worked as designed. We will<br>be testing another card shortly. We will use<br>this feature along with our internal policy<br>to only send cards to on-file addresses. It<br>might be better if it was not possible to<br>freely enter any address. Since this feature<br>may not be used very often, it might be<br>better as a simple button/pop-up rather<br>than always on the screen. Some staff are<br>not fond of other fields being moved to<br>accommodate displaying these fields. |
| 11 and 12 | <ul> <li>Order screen for a new is in effect.</li> <li>Order a new card usin address.</li> <li>Verify the updated ad portal after batch mai</li> <li>A day later or after the screen of the screen of</li></ul>  | e second batch maintenance is sent,<br>your vendor's portal is 'reset' to the                                           | N                                                       |                               |                                                            |                                                  |                                                             | We have not tested an account with an<br>alternate address by the submit date of this<br>report. We will test soon and report any<br>troubles to the Quality Control Team.                                                                                                    |

| Tool      | Task                                                                                                    | Rate each item on a scale of 1-5.<br>(5 = highest, 1 = lowest)5Extremely4Very3Somewhat2Slightly1Not at allN/ANot applicable                                                             | <ul> <li>Did you complete</li> <li>the task?</li> </ul> | 나 How easy was<br>너 the task? | Are you satisfied<br>G- with the results<br>you received? | How helpful<br>G- will the task be<br>to staff? | How likely are you<br>G to perform the<br>task after beta? | Comments/<br>Explanation of Rating                                                                                                    |
|-----------|----------------------------------------------------------------------------------------------------|----------------------------------------------------------------------------------------------------|---------------------------------------------------------|-------------------------------|-----------------------------------------------------------|-------------------------------------------------|------------------------------------------------------------|----------------------------------------------------------------------------------------------------|
| 11 and 12 | <ul> <li>Wrong/Incorrect Ad<br/>address on a new ca</li> <li>Order a new/reorde<br/>override address.</li> <li>Verify the updated a<br/>portal after batch mains</li> <li>A day later or after t</li> </ul>                                                                                                    | red card using the 'Change' button to<br>address is updated on your vendor's<br>aintenance is sent.<br>he second batch maintenance is sent,<br>n your vendor's portal is 'reset' to the | Ν                                                       |                               |                                                           |                                                 |                                                            | We have not tested an account marked as<br>flagged wrong by the submit date of this<br>report. We will test soon and report any<br>troubles to the Quality Control Team. |
| 11 and 12 | <ul> <li>Address, displays the order.</li> <li>Order a new/reorde override address.</li> <li>Verify the updated a portal after batch methoday later or after the day later or after the day later or after the</li></ul> | he second batch maintenance is sent,<br>n your vendor's portal is 'reset' to the<br>n effect on CU*BASE.                                                                                | Ν                                                       |                               |                                                           |                                                 |                                                            | We have not tested an account marked as<br>foreign by the submit date of this report.<br>We will test soon and report any troubles<br>to the Quality Control Team.       |

| Tool                | Task                                                                                 | Rate each item on a scale of 1-5.(5 = highest, 1 = lowest)5Extremely4Very3Somewhat2Slightly1Not at allN/ANot applicable     | <ul> <li>✓ Did you complete</li> <li>Z the task?</li> </ul> | 다 How easy was<br>더 the task? | Are you satisfied<br>G-T with the results<br>you received? | How helpful<br>G-1 will the task be<br>to staff? | How likely are you<br>G to perform the<br>task after beta? | Comments/<br>Explanation of Rating                                                                             |
|---------------------|--------------------------------------------------------------------------------------|----------------------------------------------------------------------------------------------------|-------------------------------------------------------------|-------------------------------|------------------------------------------------------------|--------------------------------------------------|------------------------------------------------------------|----------------------------------------------------------------------------------------------------|
| 327                 | use the new view options f<br>grant access as appropriate<br>and ARU configurations. | access. Adjust any employee access to<br>for HSA and other new tools as well as<br>e for the view options of online banking | Y                                                           | 5                             | 5                                                          | 5                                                | 5                                                          | We have assigned new tools to proper staff<br>for testing and continued use. Worked as<br>expected. No errors. |
| DATABASE<br>GENERAL | A D M I N I S T R T<br>C O M M E N T S                                               | r o R                                                                                                    |                                                             |                               |                                                            |                                                  |                                                            |                                                                                                    |

## **Beta Test Checklist**

Please complete and score each task and note any comments you may have regarding each task.

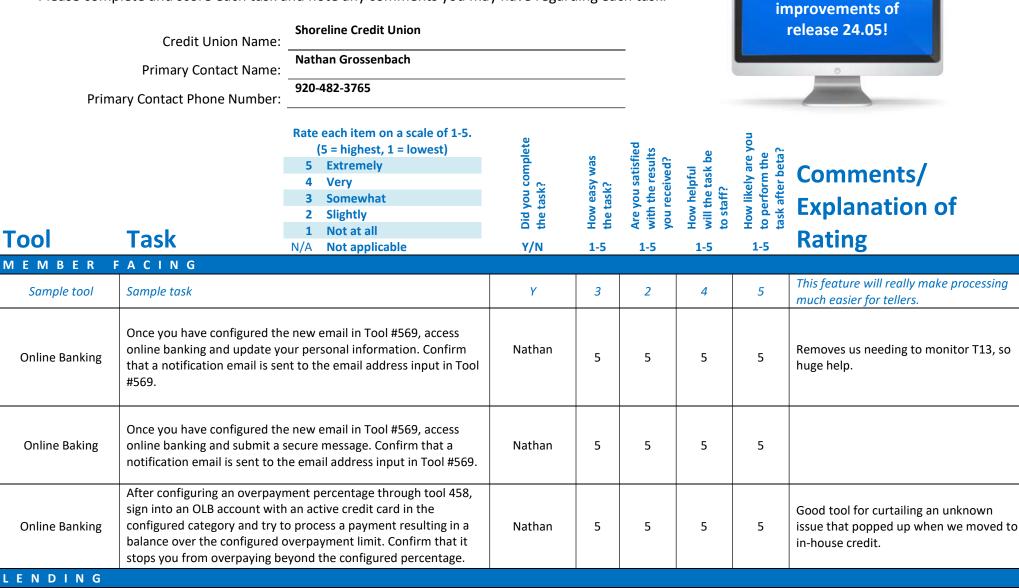

Thank you for helping us test the software

| Tool                      | Rate each item on a scale of 1-5.<br>(5 = highest, 1 = lowest)5Extremely4Very3Somewhat2Slightly1Not at allN/ANot applicable                                                                                                    | <ul> <li>Did you complete</li> <li>the task?</li> </ul> | How easy was<br>the task? | Are you satisfied<br>, with the results<br>you received? | How helpful<br>ប៉ា will the task be<br>to staff? | How likely are you<br>G- to perform the<br>task after beta? | Comments/<br>Explanation of<br>Rating                                                                                                    |
|---------------------------|----------------------------------------------------------------------------------------------------|---------------------------------------------------------|---------------------------|----------------------------------------------------------|--------------------------------------------------|-------------------------------------------------------------|----------------------------------------------------------------------------------------------------|
| 589                       | Try the new export option on the Participation Loan Settlement<br>Activity Report. Verify that the export file is populated as<br>expected.                                                                                                    | Nathan                                                  | 5                         | 5                                                        | 5                                                | 5                                                           |                                                                                                    |
| 579                       | Try the new export option on the Participation Loan Analysis<br>Report. Verify that the export file is populated as expected.                                                                                                    | Nathan                                                  | 5                         | 5                                                        | 5                                                | 5                                                           |                                                                                                    |
| 989                       | For Collections or other reasons, try out the new ACH lock<br>feature in the ACH distribution record to stop members from<br>changing the distributions in online banking. If you don't have<br>member accounts to work with, try out the function for staff<br>members and verify that online banking is locking the feature<br>properly from the locked ACH records. | Steve                                                   | 5                         | 5                                                        | 3                                                | 3                                                           | Rarely run into issues with members<br>updating their own distributions, but<br>when we do we'll now be able to control<br>it on an individual leve. |
| Work with Imaging<br>Team | Work with the Imaging team to configure a group of forms to be used with the new 1Click Unfunded offer.                                                                                                    | Brandon                                                 | 5                         | 5                                                        | 5                                                | 5                                                           |                                                                                                    |
| 100                       | Create a list of accounts to use for the new Unfunded 1Click<br>Offers. We would suggest that you run first for some staff<br>members so they can validate process through online banking.                                                                                                    | Nathan                                                  | 5                         | 5                                                        | 5                                                | 5                                                           | This part is done.                                                                                                    |
| 245                       | Configure a preferred Dealer for your unfunded offer. Confirm<br>the Dealer name and address are accurate before creating the<br>new 1Click offer. These will be available to the member in online<br>banking.                                                                                                    | Nathan                                                  | 5                         | 5                                                        | 5                                                | 3                                                           | Not currently working with indirects;<br>however, we do work directly with<br>dealers. So, we will see how we can<br>adapt this.                     |

| Tool           | Rate each item on a scale of 1-5.<br>(5 = highest, 1 = lowest)5Extremely4Very3Somewhat2Slightly1Not at allN/ANot applicable                                                                                                    | <ul> <li>Did you complete</li> <li>the task?</li> </ul> | 다 How easy was<br>너 the task? | ل Are you satisfied<br>ن with the results<br>you received? | How helpful<br>ن will the task be<br>to staff? | How likely are you<br>G to perform the<br>task after beta? | Comments/<br>Explanation of<br>Rating                                                                                                    |
|----------------|----------------------------------------------------------------------------------------------------|---------------------------------------------------------|-------------------------------|------------------------------------------------------------|------------------------------------------------|------------------------------------------------------------|----------------------------------------------------------------------------------------------------|
| 1045           | Create a batch of new Unfunded 1Click offers. Consider issuing<br>the offer to some internal staff members so they can review the<br>process in online banking.                                                                                                    | Nathan                                                  | 5                             | 5                                                          | 5                                              | 5                                                          |                                                                                                    |
| 2              | After submitting the new batch of Unfunded 1Click offers check<br>Tool #2 '1Click Offers' Tab. Confirm the offers are showing, select<br>one of the offers and view offer details. Confirm the offer details<br>match the selections made during the creation process.                                                                                                    | Nathan                                                  | 5                             | 5                                                          | 5                                              | 5                                                          |                                                                                                    |
| Online Banking | Log into online banking and confirm the offer is showing<br>correctly. Confirm the Rate, Term, and Payment are correct.<br>Select the preferred dealer and accept the offer.                                                                                                    | Nathan                                                  | 5                             | 3                                                          | 5                                              | 5                                                          | On the final page, it tells you to<br>print/download this letter and take it to<br>the dealer; however, there is no option<br>to print/download on that screen. The |
| 2              | After accepting the offer in Online Banking use Tool #2 in CU*Base to confirm the 1Click Offer moved from the '1Click Offer' Tab and is now showing in the 'Pending' Tab.                                                                                                    | Nathan                                                  | 5                             | 5                                                          | 5                                              | 5                                                          |                                                                                                    |
| 458            | Select a Credit card loan category. Continue/enter to the third<br>configuration page and configure a percentage for the "Overlimit<br>Amount" to limit the amount that can be overpaid by the<br>member through OLB or ARU. If you don't desire this change<br>long-term for your members, work with staff members with a<br>short-term change to verify this process in online banking during | Nathan                                                  | 5                             | 5                                                          | 5                                              | 5                                                          |                                                                                                    |
| 245            | Add a new or edit an existing Indirect Dealer. Confirm that the<br>new fields of Email Address, Financial Institution Account and<br>Routing Number, and Comments are present and editable.<br>Confirm that only Dealer Number and Dealer Name are required<br>fields.                                                                                                    | Nathan                                                  | 5                             | 5                                                          | 3                                              | 3                                                          |                                                                                                    |

| Tool     | Task                                                                                                    | Rate each item on a scale of 1-5.<br>(5 = highest, 1 = lowest)<br>5 Extremely<br>4 Very<br>3 Somewhat<br>2 Slightly<br>1 Not at all<br>V/A Not applicable                       | <ul> <li>Did you complete</li> <li>the task?</li> </ul> | How easy was<br>the task? | Are you satisfied           ci         with the results           you received? | How helpful<br>ch will the task be<br>to staff? | How likely are you<br>ch to perform the<br>task after beta? | Comments/<br>Explanation of<br>Rating |
|----------|----------------------------------------------------------------------------------------------------|----------------------------------------------------------------------------------------------------|---------------------------------------------------------|---------------------------|---------------------------------------------------------------------------------|-------------------------------------------------|-------------------------------------------------------------|---------------------------------------|
| 750      | Add Working a Loan Applicatio<br>display contact information cha<br>Work a loan application where<br>information has changed. Conf | the member's contact                                                                                                    | Nathan                                                  | 5                         | 5                                                                               | 5                                               | 5                                                           |                                       |
| 1090     | If you collect HMDA data in CU<br>Save/Update button has been in<br>the page up/down or forward a<br>entered.                      | emoved and that simply clicking                                                                                                    | Andrea                                                  | N/A                       | N/A                                                                             | N/A                                             | N/A                                                         |                                       |
| 458      | Curtailments on Delinquent Int<br>credit union policy will allow fo                                                                | the decision to offer the Principal<br>erest Only loans feature and your<br>r this change in payment postings<br>e your interest only loan category.<br>ember payment activity. | N/A                                                     |                           |                                                                                 |                                                 |                                                             |                                       |
| BACK OFF | ICE                                                                                                    |                                                                                                    |                                                         |                           |                                                                                 |                                                 |                                                             |                                       |
| 649      |                                                                                                    | e GL history report. Try different<br>t your results match the reports                                                                                                    | Steve                                                   | 5                         | 5                                                                               | 5                                               | 5                                                           |                                       |
| 1041     | are frozen, secured funds, or or                                                                                                   | exceptions. Review accounts that<br>verlimit balances to confirm tool<br>rrides needed. Also confirm that                                                                       | Steve                                                   | 5                         | 5                                                                               | 5                                               | 5                                                           |                                       |

| Tool           | Task                                                                           | Rate each item on a scale of 1-5.(5 = highest, 1 = lowest)5Extremely4Very3Somewhat2Slightly1Not at allN/ANot applicable              | <ul> <li>Did you complete</li> <li>the task?</li> </ul> | -1<br>-1<br>the task? | He you satisfied<br>나 with the results<br>you received? | How helpful<br>너 will the task be<br>to staff? | How likely are you<br>너 to perform the<br>task after beta? | Comments/<br>Explanation of<br>Rating                        |
|----------------|--------------------------------------------------------------------------------|----------------------------------------------------------------------------------------------------|---------------------------------------------------------|-----------------------|---------------------------------------------------------|------------------------------------------------|------------------------------------------------------------|--------------------------------------------------------------|
| 1048           |                                                                                | ce previous day's corporate checks.<br>any necessary adjustments to verify                                                           | Steve                                                   | 5                     | 5                                                       | 5                                              | 5                                                          |                                                              |
| 1900           |                                                                                | orkflow controls. Verify that any<br>ntly showing as expected and are no                                                             | Steve                                                   | 5                     | 5                                                       | 5                                              | 5                                                          |                                                              |
| A2A reports    | that may be on the exception<br>for all posted A2A transacti<br>and confirmed. | lay. Check for additional exceptions<br>on report. Check the posting report<br>ons for that day which have been sent                 | Steve                                                   |                       |                                                         |                                                |                                                            | No Reports founds                                            |
| TELLER/M       | EMBER SERV                                                                     |                                                                                                    |                                                         | 1                     |                                                         |                                                |                                                            |                                                              |
| 551            | confirm proper defaulted m                                                     | er Comment Configuration and<br>nessage. If possible, update the new<br>the new message is properly writing<br>with new memberships. | Lisa                                                    | 5                     | 5                                                       | 5                                              | 5                                                          | Very easy and convenient                                     |
| Member Inquiry | using the new search fields.                                                   | ber, try searching for their account<br>. Try using the advance search for<br>ay special attention to hyphenated<br>apostrophes.     | Nathan/Lisa                                             | 5                     | 5                                                       | 5                                              | 5                                                          | Much needed for business accounts, long<br>names. Thank you! |

| Tool                       | Task                                                                                             | Rate each item on a scale of 1-5.(5 = highest, 1 = lowest)5Extremely4Very3Somewhat2Slightly1Not at allN/ANot applicable                                                              | <ul> <li>Did you complete</li> <li>the task?</li> </ul> | 다 How easy was<br>너 the task? | Are you satisfied<br>G- with the results<br>you received? | How helpful<br>G- will the task be<br>to staff? | How likely are you<br>G-to perform the<br>task after beta? | Comments/<br>Explanation of<br>Rating                                                                                                    |
|----------------------------|--------------------------------------------------------------------------------------------------|----------------------------------------------------------------------------------------------------|---------------------------------------------------------|-------------------------------|-----------------------------------------------------------|-------------------------------------------------|------------------------------------------------------------|----------------------------------------------------------------------------------------------------|
| 1005                       | changes save appropriately a have either vertical or native                                      | workflow controls. Make sure any<br>nd function as configured. If you<br>receipts configured, test changes to<br>the configured settings for primary                                 | Lisa                                                    | 5                             | 3                                                         | 5                                               | 5                                                          | The options make the desired changes.<br>The options do not always work, such as<br>the prompting for signature only when<br>withdrawals are made. Will probably<br>leave it on always asking for signature<br>after the beta. |
| 1775                       |                                                                                                  | by updating the configuration for ify the receipts print according to                                                                                                    | Lisa                                                    | 5                             | 5                                                         | 5                                               | 5                                                          | We do not use Xpress teller daily but<br>from what we have tried with it,<br>everything seems to work well.                                                                                                    |
| 1005                       | Native Receipts for all receipt<br>1005 to change settings inclu<br>(always & only for withdrawa | tact Imaging Solutions to setup<br>channels. Once setup, use tool<br>ding prompt for a signature capture<br>ls) and masking member name and<br>eceipts print according to configured | Brandon                                                 | 5                             | 3                                                         | 5                                               | 5                                                          | Signature capture is not working<br>correctly, will not always allow signature<br>on withdrawals when only for<br>withdrawals is selected. Sent to Beta<br>team, same issue as above                                           |
| 1                          | process various transactions                                                                     | receipts with the Imaging team,<br>through Teller. Verify that it<br>lay. Verify the details and the                                                                                 | Brandon                                                 | 5                             | 4                                                         | 5                                               | 5                                                          | Works as advertised, support for Co-op<br>shared branch receipts would be nice<br>though.                                                                                                    |
| Member<br>Inquiry/Phone Op | review a member's recent tra                                                                     | receipts with the Imaging team,<br>ansactions. Reprint a receipt and<br>R turning on Native launches the<br>and the printed receipt.                                                 | Brandon                                                 | 5                             | 5                                                         | 5                                               | 5                                                          | Works as advertised                                                                                                    |

| Tool           | Task                                                          | Rate each item on a scale of 1-5.(5 = highest, 1 = lowest)5Extremely4Very3Somewhat2Slightly1Not at allN/ANot applicable                                  | <ul> <li>Did you complete</li> <li>the task?</li> </ul> | 다 How easy was<br>너 the task? | Are you satisfied<br>G- with the results<br>you received? | How helpful<br>너 will the task be<br>to staff? | How likely are you<br>G- to perform the<br>task after beta? | Comments/<br>Explanation of<br>Rating                                                                                                    |
|----------------|---------------------------------------------------------------|----------------------------------------------------------------------------------------------------|---------------------------------------------------------|-------------------------------|-----------------------------------------------------------|------------------------------------------------|-------------------------------------------------------------|----------------------------------------------------------------------------------------------------|
| Phone Operator | process various transactions<br>Transfers, SB Transfers, Mise | e receipts with the Imaging team,<br>s through Phone Operator (Wire,<br>c. Receipts). Verify that it launches<br>fy the details and the printed receipt. | Brandon                                                 | 5                             | 5                                                         | 5                                              | 5                                                           | Unable to test SB Transfers, MISC<br>receipts works great, wires work well.<br>Adjustments work well too.                                                                                          |
| 30/492         | process various account adj                                   | e receipts with the Imaging team,<br>ustments either tool. Verify that it<br>play. Verify the details and the                                            | Brandon                                                 | 5                             | 5                                                         | 5                                              | 5                                                           | Works great, doesn't ask for a signature when withdrawals only is turned on.                                                                                                    |
| 31             | Verify the receipt applicatio                                 | e receipts with the Imaging team,<br>n launches upon reversing a<br>y the details and the printed receipt.                                               | Brandon                                                 | 5                             | 5                                                         | 5                                              | 5                                                           | Works as advertised.                                                                                                    |
| 50             | disburse loan funds using To                                  | e receipts with the Imaging team,<br>ool 50. Verify that it launches the<br>ne details and the printed receipt.                                          | Brandon                                                 | 5                             | 5                                                         | 5                                              | 5                                                           | Brad tested, all good.                                                                                                    |
| 353            | process various effective-da                                  | e receipts with the Imaging team,<br>te adjustments. Verify that it<br>play. Verify the details and the                                                  | Brandon                                                 |                               |                                                           |                                                |                                                             | We do not use this on the operations<br>side \ Slim says they do not use it in<br>accounting. Consumer lending does not<br>use. Because of the way our loans are<br>setup we can not use this tool |

| Tool | Task                                                                               | Rate each item on a scale of 1-5.(5 = highest, 1 = lowest)5Extremely4Very3Somewhat2Slightly1Not at allN/ANot applicable             | <ul> <li>Did you complete</li> <li>the task?</li> </ul> | How easy was<br>the task? | Are you satisfied<br>G- with the results<br>you received? | How helpful<br>G will the task be<br>to staff? | How likely are you<br>G- to perform the<br>task after beta? | Comments/<br>Explanation of<br>Rating                                                                       |
|------|------------------------------------------------------------------------------------|----------------------------------------------------------------------------------------------------|---------------------------------------------------------|---------------------------|-----------------------------------------------------------|------------------------------------------------|-------------------------------------------------------------|----------------------------------------------------------------------------------------------------|
| 516  | process various transactions                                                       | receipts with the Imaging team,<br>through Member Transfers. Verify<br>on display. Verify the details and the                       | Brandon                                                 | 5                         | 5                                                         | 5                                              | 5                                                           | Did several, came out perfect.                                                                              |
| 1600 |                                                                                    |                                                                                                    | Lisa                                                    | 5                         | 5                                                         | 5                                              | 5                                                           | We do not use Xpress teller daily but<br>from what we have tried with it,<br>everything seems to work well. |
| 1047 |                                                                                    | balance information. Choose<br>a view-only mode and verify the                                                                      | Lisa                                                    | 5                         | 5                                                         | 5                                              | 5                                                           | Data displayed correctly                                                                                    |
| 1049 | Review your online banking s<br>maintenance capability. See<br>new view only tool. | ettings without the risk of<br>your credit union options from this                                                                  | Nathan                                                  | 5                         | 5                                                         | 3                                              | 3                                                           | Only 1 or 2 people use this for us, but definitely helpful for larger orgs.                                 |
| 989  | in ACH maintenance. Try the                                                        | al search functionality now available<br>'Find GL" options, the global search,<br>as you maintain ACH records.                      | Steve                                                   | 5                         | 5                                                         | 5                                              | 5                                                           | Will make lookup much easier                                                                                |
| 3    | previous member forms pop                                                          | bop-up is showing instead of the<br>up. Select 'Start Forms Now' and<br>a web browser to CU*Forms. Once<br>to CU*Base to finish the | Lisa/Brandon                                            | 5                         | 5                                                         | 5                                              | 5                                                           |                                                                                                    |

| Tool     | Rate each item on a scale of<br>(5 = highest, 1 = lowest)5Extremely4Very3Somewhat2Slightly1Not at allN/ANot applicable                                                                                                    | 0                       | 다 How easy was<br>더 the task? | H Are you satisfied<br>With the results<br>You received? | How helpful<br>G will the task be<br>to staff? | How likely are you<br>G- to perform the<br>task after beta? | Comments/<br>Explanation of<br>Rating                                                                                                    |
|----------|----------------------------------------------------------------------------------------------------|-------------------------|-------------------------------|----------------------------------------------------------|------------------------------------------------|-------------------------------------------------------------|----------------------------------------------------------------------------------------------------|
| 3        | Create new sub-accounts for a membership, Savings, Check<br>or CD. Confirm the new CU*Forms pop-up is presented to y<br>Select the 'Not Ready Yet' button. Confirm you are returned<br>the next step in the account opening process.                                                         | ing,<br>ou.             | 5                             | 5                                                        | 5                                              | 5                                                           |                                                                                                    |
| 21       | Confirm the new 'Go to CU*Forms' button is showing on th<br>screen. Click on the button and confirm you are redirected<br>web browser to CU*Forms.                                                                                                    |                         | 5                             | 5                                                        | 5                                              | 5                                                           |                                                                                                    |
| 3 and 15 | When opening or editing a membership listed as a foreign of<br>mark the appropriate reporting option new with this releas<br>Options are no reporting, standard reporting for 1099, or 10<br>reporting (make sure your credit union will be utilizing 1042<br>before making this selection). | e.<br>D42S Lisa/brandon | 5                             | 5                                                        | 5                                              | 5                                                           | Works as advertised                                                                                                    |
| MANAGEM  | ENT                                                                                                    |                         |                               |                                                          |                                                |                                                             |                                                                                                    |
| 592      | Work through the risk analysis workflow as you normally we<br>however, include a risk limit that your credit union would li<br>meet. Proceed through the tool verifying that the proper<br>highlight occurs when you exceed this limit or are under the                                      | ke to Nathan            | 5                             | 5                                                        | 5                                              | 5                                                           | Actually didn't know about this tool<br>before, I like it and the addition of the<br>risk parameter is a nice touch.                                                                                                 |
| 1051     | Check the new canned query to review NSF transactions by<br>Use this tool to help research if you want to look for recurri<br>fees.                                                                                                    |                         | 5                             | 5                                                        | 5                                              | 5                                                           | Nice for our staff who don't know how to<br>use query, and especially having the date<br>formatted already in the query is nice.<br>Maybe update the early parameter from<br>2000-01-01 to something more current if |

| Tool                          | Task                                                                                           | Rate each item on a scale of 1-5.(5 = highest, 1 = lowest)5Extremely4Very3Somewhat2Slightly1Not at allN/ANot applicable                                                                | <ul> <li>Did you complete</li> <li>the task?</li> </ul> | -T How easy was<br>-T the task? | L Are you satisfied<br>G with the results<br>you received? | How helpful<br>G- will the task be<br>to staff? | How likely are you<br>G- to perform the<br>task after beta? | Comments/<br>Explanation of<br>Rating                                                                                                    |
|-------------------------------|------------------------------------------------------------------------------------------------|----------------------------------------------------------------------------------------------------|---------------------------------------------------------|---------------------------------|------------------------------------------------------------|-------------------------------------------------|-------------------------------------------------------------|----------------------------------------------------------------------------------------------------|
| 1044                          |                                                                                                | logins for online banking by IP<br>count base or IP address to review                                                                                                    | Nathan                                                  | 5                               | 4                                                          | 3                                               | 4                                                           | This is good info to have in the right case,<br>not sure how often we would use it. I<br>think the timestamp is as important as<br>the IP given how many different<br>locations one can access OLB and the<br>different IP for each location. |
| 159                           |                                                                                                | n the CU File Maintenance Inquiry<br>er selections and verify the export<br>xpected.                                                                                                   | Nathan                                                  | 5                               | 5                                                          | 5                                               | 5                                                           | This will replace a current practice with custom query, very nice.                                                                                                    |
| 569, ACH On-Demand<br>Posting | with the new flag turned off<br>must have sufficient funds for<br>incoming deposit." If possib | re to allow ACH on-demand posting<br>for "Base deposit (seq 99) suffix<br>or fee in advance, without the<br>le, have staff members try the on-<br>the available balance both available | Nathan                                                  | 5                               | 5                                                          | 5                                               | 5                                                           |                                                                                                    |
| 1033                          | , , ,                                                                                          | r your vendor/processor information<br>the export file in your QUERYXX                                                                                                    | Nathan                                                  | 5                               | 5                                                          | 5                                               | 5                                                           |                                                                                                    |
| Work with Imaging             |                                                                                                | to set up the new CU*Forms option ing new memberships and accounts.                                                                                                    | Brandon/Lisa                                            | 5                               | 3                                                          | 5                                               | 5                                                           | The process itself is easy to setup and<br>use. The only complaint I have is the<br>limited number of data points available<br>out of Cubase.                                                                                                 |

| Tool | Task                                                                                                    | Rate each item on a scale of 1-5.<br>(5 = highest, 1 = lowest)5Extremely4Very3Somewhat2Slightly1Not at allN/ANot applicable                                                                                               | <ul> <li>Did you complete</li> <li>the task?</li> </ul> | -T How easy was<br><br>the task? | Are you satisfied<br>G with the results<br>you received? | How helpful<br>너 will the task be<br>to staff? | How likely are you<br>G- to perform the<br>task after beta? | Comments/<br>Explanation of<br>Rating                                                                                                    |
|------|----------------------------------------------------------------------------------------------------|----------------------------------------------------------------------------------------------------|---------------------------------------------------------|----------------------------------|----------------------------------------------------------|------------------------------------------------|-------------------------------------------------------------|----------------------------------------------------------------------------------------------------|
| 574  | screen in the process. On the<br>DTI' button. Confirm the Cred<br>the DTI for each account. Sele                          | ome value. Continue to the next<br>next screen select the new 'Show<br>it Score column changes to show<br>ect the 'Show Credit Score' button<br>hanges to show the credit score for                                       | Nathan                                                  | 5                                | 5                                                        | 5                                              | 5                                                           |                                                                                                    |
| 574  | track of package information.                                                                                             | ackage creation process and keep<br>A good way to do this is to view the<br>re final sale and take a screenshot.                                                                                                    | Nathan                                                  | 5                                | 3                                                        | 4                                              | 4                                                           | We do sell participations, so this is a<br>helpful tool that can help remove much<br>of the manual analysis in excel.                                                |
| 1046 | Confirm the Package value, A<br>number of members matches<br>package creation. View the pa                                | ages are showing in the new tool.<br>mount Sold, Number of loans, and<br>what you selected during the<br>ackage summary and confirm the<br>the screenshot you took during the                                             | Nathan                                                  | 5                                | 3                                                        | 5                                              | 5                                                           | This is a great tool that replaces our<br>excel. I was able to create an error on a<br>specific pool, but also able to make<br>pools. Pending feedback from QC team. |
| 1046 | •                                                                                                    | ge. If not available, confirm you<br>n indicating no comments available                                                                                                    | Nathan                                                  | 5                                | 5                                                        | 5                                              | 5                                                           |                                                                                                    |
| 1046 | Confirm you receive the warn<br>deletion of the package. Conf<br>up matches the package you<br>amount on the pop-up match | backage. This cannot be undone!<br>ing pop-up screen indicating the<br>irm the package name in the pop-<br>selected to delete. Confirm the sold<br>es the amount sold of the package<br>deleted confirm the package is no | Nathan                                                  | 5                                | 5                                                        | 5                                              | 5                                                           |                                                                                                    |

| ΤοοΙ           | Task                                                                                                    | Rate each item on a scale of 1-5.(5 = highest, 1 = lowest)5Extremely4Very3Somewhat2Slightly1Not at allN/ANot applicable                                                                                                    | <ul> <li>Did you complete</li> <li>the task?</li> </ul> | 다 How easy was<br>더 the task? | ل Are you satisfied<br>ل with the results<br>you received? | How helpful<br>نہ will the task be<br>to staff? | How likely are you<br>the perform the<br>task after beta? | Comments/<br>Explanation of<br>Rating                                                          |
|----------------|----------------------------------------------------------------------------------------------------|----------------------------------------------------------------------------------------------------|---------------------------------------------------------|-------------------------------|------------------------------------------------------------|-------------------------------------------------|-----------------------------------------------------------|------------------------------------------------------------------------------------------------|
| 569            | change the Allow maintenar<br>online banking to Reviewed<br>information updates by the<br>in Tool #13 – Work Online Ba<br>bottom of the screen there i<br>address. Use this to add the<br>notifications when a membe | eb Banking Features. If possible,<br>ince of personal info by member for<br>update. This will require the personal<br>member to be reviewed by your staff<br>anking Apps/Requests. On the<br>s a new field to configure an email<br>email that you would like to receive<br>er updates their personal information<br>is sent through online banking. Only | Lisa/Brandon                                            | 5                             | 5                                                          | 5                                               | 5                                                         | Works as advertised.                                                                           |
| 569            |                                                                                                    | res option. Verify the Contact Us<br>consider turning this on to verify the                                                                                                    | Nathan                                                  | 5                             | 5                                                          | 5                                               | 5                                                         |                                                                                                |
| Online Banking |                                                                                                    | ne new email in Tool #569, see the<br>e checklist for validation of e-mails.                                                                                                    | Nathan                                                  | 5                             | 5                                                          | 5                                               | 5                                                         | Works great and removes a staff<br>member from constantly popping into<br>tool 13. Great idea. |
| 140 and 1098   |                                                                                                    | pected configurations in these tools<br>presponse for your credit union.                                                                                                    | Nathan                                                  | 5                             | 5                                                          | 5                                               | 5                                                         |                                                                                                |

| Tool          | Task                                                           |                                                   | e each item on a scale of 1-5.<br>(5 = highest, 1 = lowest)<br>Extremely<br>Very<br>Somewhat<br>Slightly<br>Not at all<br>Not applicable | <ul> <li>Did you complete</li> <li>the task?</li> </ul> | T How easy was<br>the task? | Are you satisfied<br>G- with the results<br>you received? | How helpful<br>G- will the task be<br>to staff? | How likely are you<br>G- to perform the<br>task after beta? | Comments/<br>Explanation of<br>Rating                                                                                                    |
|---------------|----------------------------------------------------------------|---------------------------------------------------|----------------------------------------------------------------------------------------------------|---------------------------------------------------------|-----------------------------|-----------------------------------------------------------|-------------------------------------------------|-------------------------------------------------------------|----------------------------------------------------------------------------------------------------|
| 140           |                                                                | ions, cor<br>erify the                            | ges to differentiate online<br>tact us to assist with those<br>functionality in both online                                              | Nathan                                                  | 5                           | 5                                                         | 5                                               | 5                                                           |                                                                                                    |
| Contact CU*A  | would like them included i<br>for IRS reporting, contact u     | n either<br>us to acti<br>rk with ye<br>n opening |                                                                                                    | N/A                                                     |                             |                                                           |                                                 |                                                             |                                                                                                    |
|               |                                                                |                                                   |                                                                                                    |                                                         |                             |                                                           |                                                 |                                                             |                                                                                                    |
| E F T<br>1042 | specific retailers. This about and set up retailer information | ut future<br>Ition usir                           | to set up retailer groups with<br>reward programs you may use<br>ng the 'Where your Members<br>ame and location information              | Nathan                                                  | 5                           | 5                                                         | 5                                               | 2                                                           | This feature would have been great<br>before. We offer 5x rewards on credit<br>when shopping at specific merchants in<br>our community. This was a huge excel<br>project quarterly. Now AMpliFI does it<br>for us. |

| Tool      | Task                                                                                                    | Rate each item on a scale of 1-5.(5 = highest, 1 = lowest)5Extremely4Very3Somewhat2Slightly1Not at allN/ANot applicable                                                                                                    | <ul> <li>Did you complete</li> <li>the task?</li> </ul> | T How easy was<br>the task? | H Are you satisfied<br>Ch with the results<br>you received? | How helpful<br>d- will the task be<br>to staff? | How likely are you<br>ch to perform the<br>task after beta? | Comments/<br>Explanation of<br>Rating |
|-----------|----------------------------------------------------------------------------------------------------|----------------------------------------------------------------------------------------------------|---------------------------------------------------------|-----------------------------|-------------------------------------------------------------|-------------------------------------------------|-------------------------------------------------------------|---------------------------------------|
| 11 and 12 | <ul> <li>Order screen for a in effect.</li> <li>Order a new/reord to override addres</li> <li>Verify the updated portal after batch in A day later or after sent, verify the addres</li> </ul>           | address displays on the Card/PIN<br>new card when the <b>Master address</b> is<br>dered card using the 'Change' option<br>s.<br>d address is updated on your vendor's<br>maintenance is sent.<br>r the second batch maintenance is<br>dress on your vendor's portal is 'reset'<br>ddress in effect on CU*BASE. | Steve                                                   | 5                           | 5                                                           | 5                                               | 5                                                           |                                       |
| 11 and 12 | <ul> <li>Order screen for a Address is in effect</li> <li>Order a new card u address.</li> <li>Verify the updated portal after batch i</li> <li>A day later or after sent, verify the address</li> </ul> | e Address displays on the Card/PIN<br>new card when the <b>Alternate</b><br>t.<br>using the 'Change' button to override<br>d address is updated on your vendor's<br>maintenance is sent.<br>r the second batch maintenance is<br>dress on your vendor's portal is 'reset'<br>ddress in effect on CU*BASE.      | Steve                                                   | 5                           | 5                                                           | 5                                               | 5                                                           |                                       |

| Tool      | Task                                                                                                    | Rate each item on a scale of 1-5.<br>(5 = highest, 1 = lowest)5Extremely4Very3Somewhat2Slightly1Not at allN/ANot applicable                                                                                                    | <ul> <li>Did you complete</li> <li>the task?</li> </ul> | -T<br>-T<br>-T<br>the task? | Are you satisfied<br>G with the results<br>you received? | How helpful<br>G- will the task be<br>to staff? | How likely are you<br>G to perform the<br>task after beta? | Comments/<br>Explanation of<br>Rating                                                                                    |
|-----------|----------------------------------------------------------------------------------------------------|----------------------------------------------------------------------------------------------------|---------------------------------------------------------|-----------------------------|----------------------------------------------------------|-------------------------------------------------|------------------------------------------------------------|----------------------------------------------------------------------------------------------------|
| 11 and 12 | <ul> <li>Wrong/Incorrect a<br/>address on a new</li> <li>Order a new/reord<br/>to override addre</li> <li>Verify the updated<br/>portal after batch</li> <li>A day later or afted<br/>sent, verify the address</li> </ul> | dered card using the 'Change' button                                                                                                    | Steve                                                   | 5                           | 5                                                        | 1                                               | 1                                                          | We would require the correct address to<br>be on file before ordering a card. Maybe<br>used in an odd one off situation. |
| 11 and 12 | <ul> <li>Address, displays card order.</li> <li>Order a new/reord override address.</li> <li>Verify the updated portal after batch</li> <li>A day later or after sent, verify the address.</li> </ul>                     | with an address flagged as <b>Foreign</b><br>the Credit Union's address on a new<br>dered card using the 'Change' button<br>d address is updated on your vendor's<br>maintenance is sent.<br>r the second batch maintenance is<br>dress on your vendor's portal is 'reset'<br>address in effect on CU*BASE. | N/A                                                     |                             |                                                          |                                                 |                                                            |                                                                                                    |

| Tool                   | Task                                                                    | (                                                   | each item on a scale of 1-5.<br>5 = highest, 1 = lowest)<br>Extremely<br>Very<br>Somewhat<br>Slightly<br>Not at all<br>Not applicable | <ul> <li>Did you complete</li> <li>the task?</li> </ul> | -L How easy was<br>-C the task? | Hre you satisfied<br>نام with the results<br>you received? | How helpful<br>ប់ will the task be<br>to staff? | How likely are you<br>G to perform the<br>task after beta? | Comments/<br>Explanation of<br>Rating |
|------------------------|-------------------------------------------------------------------------|-----------------------------------------------------|----------------------------------------------------------------------------------------------------|---------------------------------------------------------|---------------------------------|------------------------------------------------------------|-------------------------------------------------|------------------------------------------------------------|---------------------------------------|
| 327<br>D A T A B A S E | use the new view opti<br>grant access as approp<br>banking and ARU conf | ions for HSA ar<br>priate for the v<br>figurations. | djust any employee access to<br>nd other new tools as well as<br>view options of online                                               | Nathan                                                  | 5                               | 5                                                          | 5                                               | 5                                                          |                                       |
|                        |                                                                         |                                                     |                                                                                                    |                                                         |                                 |                                                            |                                                 |                                                            |                                       |
| GENERAL                | COMMENTS                                                                |                                                     |                                                                                                    |                                                         |                                 |                                                            |                                                 |                                                            |                                       |

## **Beta Test Checklist**

Please complete and score each task and note any comments you may have regarding each task.

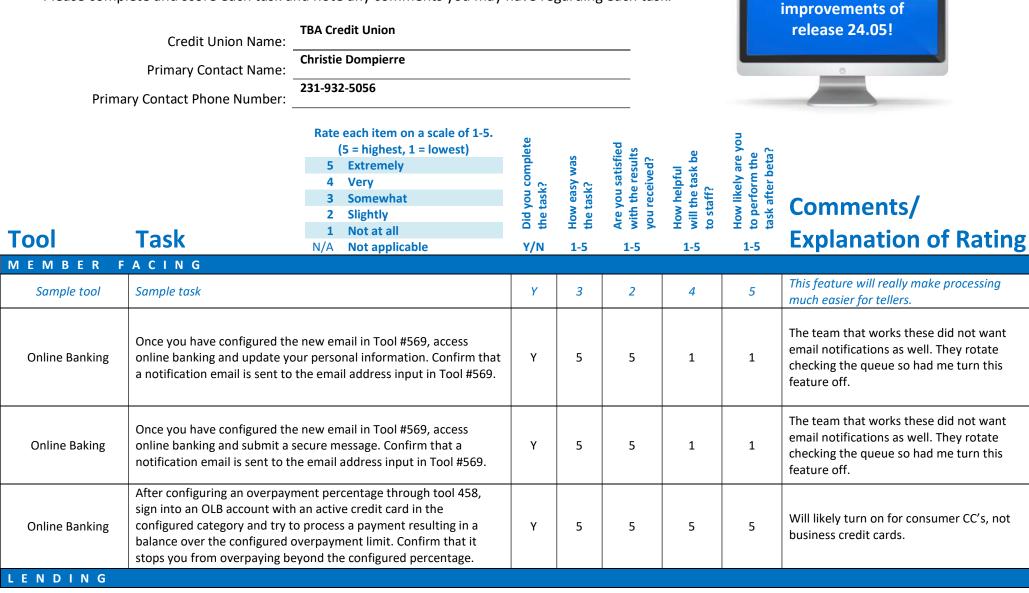

Thank you for helping us test the software

| Tool                      | Rate each item on a scale of 1-5.<br>(5 = highest, 1 = lowest)5Extremely4Very3Somewhat2Slightly1Not at allN/ANot applicable                                                                                                    | <ul> <li>Did you complete</li> <li>the task?</li> </ul> | -T How easy was<br>-T the task? | Are you satisfied<br>-1 with the results<br>you received? | How helpful<br>G1 will the task be<br>to staff? | How likely are you<br>G to perform the<br>task after beta? | Comments/<br>Explanation of Rating                                                                                                    |
|---------------------------|----------------------------------------------------------------------------------------------------|---------------------------------------------------------|---------------------------------|-----------------------------------------------------------|-------------------------------------------------|------------------------------------------------------------|----------------------------------------------------------------------------------------------------|
| 589                       | Try the new export option on the Participation Loan Settlement<br>Activity Report. Verify that the export file is populated as expected.                                                                                                    | Y                                                       | 5                               | 5                                                         | 4                                               | 4                                                          | Can use to validate when paying monthly bill for credit reports.                                                                         |
| 579                       | Try the new export option on the Participation Loan Analysis<br>Report. Verify that the export file is populated as expected.                                                                                                    | Y                                                       | 5                               | 5                                                         | 3                                               | 3                                                          | Unsure if will use.                                                                                                    |
| 989                       | For Collections or other reasons, try out the new ACH lock feature<br>in the ACH distribution record to stop members from changing the<br>distributions in online banking. If you don't have member accounts<br>to work with, try out the function for staff members and verify that<br>online banking is locking the feature properly from the locked ACH<br>records. |                                                         |                                 |                                                           |                                                 |                                                            | Sorry, ran out of time.                                                                                                    |
| Work with Imaging<br>Team | Work with the Imaging team to configure a group of forms to be used with the new 1Click Unfunded offer.                                                                                                    | Y                                                       | 5                               | 5                                                         | 5                                               | 3                                                          | We'd like to see the changes impacting need for a hard coded dealer before we would use.                                                 |
| 100                       | Create a list of accounts to use for the new Unfunded 1Click Offers.<br>We would suggest that you run first for some staff members so<br>they can validate process through online banking.                                                                                                    | Y                                                       | 5                               | 5                                                         | 5                                               | 3                                                          |                                                                                                    |
| 245                       | Configure a preferred Dealer for your unfunded offer. Confirm the<br>Dealer name and address are accurate before creating the new<br>1Click offer. These will be available to the member in online<br>banking.                                                                                                    | Y                                                       | 5                               | 5                                                         | 5                                               | 3                                                          | We would not want to hard code a single<br>dealer, a drop down would be better- then<br>what about an "open field" for other<br>dealers? |

| Tool           | Task                                                                                                 | Rate each item on a scale of 1-5.(5 = highest, 1 = lowest)5Extremely4Very3Somewhat2Slightly1Not at allN/ANot applicable                             | <ul> <li>Did you complete</li> <li>the task?</li> </ul> | T How easy was<br>the task? | Are you satisfied<br>G- with the results<br>you received? | How helpful<br>G- will the task be<br>to staff? | How likely are you<br>G1 to perform the<br>task after beta? | Comments/<br>Explanation of Rating                                                                                                   |
|----------------|----------------------------------------------------------------------------------------------------|----------------------------------------------------------------------------------------------------|---------------------------------------------------------|-----------------------------|-----------------------------------------------------------|-------------------------------------------------|-------------------------------------------------------------|----------------------------------------------------------------------------------------------------|
| 1045           | Create a batch of new Unfunder<br>offer to some internal staff mer<br>process in online banking.     | d 1Click offers. Consider issuing the mbers so they can review the                                                                                  | Y                                                       | 5                           | 5                                                         | 5                                               | 3                                                           |                                                                                                    |
| 2              | Tool #2 '1Click Offers' Tab. Cont                                                                    | of Unfunded 1Click offers check<br>firm the offers are showing, select<br>r details. Confirm the offer details<br>ing the creation process.         | N                                                       |                             |                                                           |                                                 |                                                             | Forgot to do this during testing. Sorry!                                                                                             |
| Online Banking | Log into online banking and con<br>Confirm the Rate, Term, and Pa<br>preferred dealer and accept the | •                                                                                                    | Y                                                       | 5                           | 5                                                         | 5                                               | 3                                                           |                                                                                                    |
| 2              |                                                                                                    | ine Banking use Tool #2 in CU*Base<br>red from the '1Click Offer' Tab and is<br>ab.                                                                 | Y                                                       | 5                           | 5                                                         | 5                                               | 3                                                           |                                                                                                    |
| 458            | Amount" to limit the amount th<br>through OLB or ARU. If you don                                     | re a percentage for the "Overlimit<br>nat can be overpaid by the member<br>i't desire this change long-term for<br>members with a short-term change | Y                                                       | 5                           | 5                                                         | 5                                               | 4                                                           | We will likely use this for consumer loan<br>categories, we often several business<br>members that overpay on their credit<br>cards. |
| 245            | fields of Email Address, Financia<br>Number, and Comments are pro                                    | direct Dealer. Confirm that the new<br>al Institution Account and Routing<br>esent and editable.<br>er and Dealer Name are required                 | Y                                                       | 5                           | 5                                                         | 5                                               | 5                                                           |                                                                                                    |

| ΤοοΙ     | Rate each item on a scale of 1-5.<br>(5 = highest, 1 = lowest)5Extremely4Very3Somewhat2Slightly1Not at allN/ANot applicable                                                                                                    | <ul> <li>Did you complete</li> <li>the task?</li> </ul> | T How easy was<br>the task? | Are you satisfied<br>-1 with the results<br>you received? | How helpful<br>G- will the task be<br>to staff? | How likely are you<br>G1 to perform the<br>task after beta? | Comments/<br>Explanation of Rating                                              |
|----------|----------------------------------------------------------------------------------------------------|---------------------------------------------------------|-----------------------------|-----------------------------------------------------------|-------------------------------------------------|-------------------------------------------------------------|---------------------------------------------------------------------------------|
| 750      | Add Working a Loan Application to the list of Processes to Auto-<br>display contact information change alert.<br>Work a loan application where the member's contact information<br>has changed. Confirm that the alert is presented.                                                                                                    | Y                                                       | 5                           | 5                                                         | 5                                               | 5                                                           | Great new feature, thanks! Will this also work with loan apps submitted online? |
| 1080     | If you collect HMDA data in CUBASE confirm that the Save/Update<br>button has been removed and that simply clicking the page<br>up/down or forward arrow saves the data newly entered.                                                                                                    | N                                                       |                             |                                                           |                                                 |                                                             |                                                                                 |
| 458      | If your management has made the decision to offer the Principal<br>Curtailments on Delinquent Interest Only loans feature and your<br>credit union policy will allow for this change in payment postings -<br>work with Lender VP to change your interest only loan category. If a<br>change is made, monitor member payment activity.    | N                                                       |                             |                                                           |                                                 |                                                             | Decided no for now.                                                             |
| BACK OFF | CE                                                                                                    |                                                         |                             |                                                           |                                                 |                                                             |                                                                                 |
| 649      | Try out the export option for the GL history report. Try different selection criteria and verify that your results match the reports generated                                                                                                    | Y                                                       | 5                           | 5                                                         | 3                                               | 3                                                           |                                                                                 |
| 1041     | Use the new "Force post Disbursements to Credit Cards" tool when<br>working daily credit card exceptions. Review accounts that are<br>frozen, secured funds, or overlimit balances to confirm tool posts<br>transactions without overrides needed. Also confirm that<br>employees without override status can not post through this tool. | N                                                       |                             |                                                           |                                                 |                                                             | Did not get a chance to test.                                                   |

| Tool           | Task                                                                               | Rate each item on a scale of 1-5.(5 = highest, 1 = lowest)5Extremely4Very3Somewhat2Slightly1Not at allN/ANot applicable                          | <ul><li>✓ Did you complete</li><li>Z the task?</li></ul> | T How easy was<br>the task? | Are you satisfied<br>G-T with the results<br>you received? | How helpful<br>G- will the task be<br>to staff? | How likely are you<br>G1 to perform the<br>task after beta? | Comments/<br>Explanation of Rating                                                                                                    |
|----------------|------------------------------------------------------------------------------------|----------------------------------------------------------------------------------------------------|----------------------------------------------------------|-----------------------------|------------------------------------------------------------|-------------------------------------------------|-------------------------------------------------------------|----------------------------------------------------------------------------------------------------|
| 1048           | tool to balance previous day's                                                     | ate check/money order reconciliation<br>corporate checks. Review the tool<br>stments to verify any differences                                   | Y                                                        | 5                           | 5                                                          | 5                                               | 5                                                           | <ul> <li>We had an old FI relationship show on<br/>the dashboard (C2) when we haven't<br/>had trax since 1995.</li> <li>First reaction from Accounting: "Thank<br/>you! I love this!!!!!!!!!!!!!!!!!!!!!!!!!!!!!!!!!!!!</li></ul> |
| 1900           | Review accounts payable worl<br>configured emails are currentl<br>longer editable. | flow controls. Verify that any<br>y showing as expected and are no                                                                               | Y                                                        | 5                           | 5                                                          | 5                                               | 5                                                           |                                                                                                    |
| A2A reports    | run in end of day. Check for a the exception report. Check th                      | oorts LMBRA2AEXP and LMBRA2ACP<br>dditional exceptions that may be on<br>he posting report for all posted A2A<br>h have been sent and confirmed. | Y                                                        | 5                           | 5                                                          |                                                 |                                                             | Unsure how helpful this will be, we've only<br>have 2 exceptions over the past few<br>months. Will continue to collect feedback.                                                                                                  |
| TELLER/M       | EMBER SERVIC                                                                       | E                                                                                                    | •                                                        |                             | 1                                                          | 1                                               |                                                             |                                                                                                    |
| 551            | proper defaulted message. If p                                                     | <b>Comment Configuration</b> and confirm<br>possible, update the new member<br>essage is properly writing within<br>memberships.                 | Y                                                        | 5                           | 3                                                          | 3                                               | 5                                                           | Did end up changing the message to promote mobile app to all new members                                                                                                    |
| Member Inquiry | the new search fields. Try usin                                                    | r, try searching for their account using<br>g the advance search for DBA,<br>al attention to hyphenated names or                                 | у                                                        | 5                           | 5                                                          | 5                                               | 5                                                           | SO much better, thanks! only feedback was<br>Tellers having to get used to tabbing<br>through the middle initial field.                                                                                                    |

| Tool                       | Task                                                                                               | Rate each item on a scale of 1-5.<br>(5 = highest, 1 = lowest)5Extremely4Very3Somewhat2Slightly1Not at allN/ANot applicable                                                                   | <ul> <li>✓ Did you complete</li> <li>Z the task?</li> </ul> | How easy was<br>the task? | Are you satisfied<br>G-1 with the results<br>you received? | How helpful<br>G- will the task be<br>to staff? | How likely are you<br>G1 to perform the<br>task after beta? | Comments/<br>Explanation of Rating                                                                     |
|----------------------------|----------------------------------------------------------------------------------------------------|----------------------------------------------------------------------------------------------------|-------------------------------------------------------------|---------------------------|------------------------------------------------------------|-------------------------------------------------|-------------------------------------------------------------|----------------------------------------------------------------------------------------------------|
| 1005                       | changes save appropriately ar<br>either vertical or native receip                                  | orkflow controls. Make sure any<br>d function as configured. If you have<br>ts configured, test changes to receipt<br>figured settings for primary or joint                                   | Y                                                           | 5                         | 5                                                          | 5                                               | 5                                                           |                                                                                                    |
| 1775                       | to receipt summary by updati                                                                       | ough the controls and make changes<br>ng the configuration for primary or<br>ots print according to configured                                                                                |                                                             |                           |                                                            |                                                 |                                                             | Do not use Xpress teller.                                                                              |
| 1005                       | Receipts for all receipt channe<br>change settings including pror<br>only for withdrawals) and mas | act Imaging Solutions to setup Native<br>Is. Once setup, use tool 1005 to<br>npt for a signature capture (always &<br>king member name and account<br>int according to configured settings in |                                                             |                           |                                                            |                                                 |                                                             | We do not require signature for<br>withdrawals under \$1K and would not want<br>that prompt turned on. |
| 1                          | process various transactions t                                                                     | eceipts with the Imaging team,<br>hrough Teller. Verify that it launches<br>the details and the printed receipt.                                                                              |                                                             |                           |                                                            |                                                 |                                                             | Could not test since we are not a Managed<br>Release client.                                           |
| Member<br>Inquiry/Phone Op | review a member's recent tra                                                                       | eceipts with the Imaging team,<br>nsactions. Reprint a receipt and verify<br>g on Native launches the application.<br>ted receipt.                                                            |                                                             |                           |                                                            |                                                 |                                                             | Could not test since we are not a Managed<br>Release client.                                           |

| Tool           | Task                                                        | Rate each item on a scale of 1-5.(5 = highest, 1 = lowest)5Extremely4Very3Somewhat2Slightly1Not at allN/ANot applicable                                  | <ul> <li>Did you complete</li> <li>the task?</li> </ul> | How easy was<br>the task? | Are you satisfied<br>G- with the results<br>you received? | How helpful<br>Gh will the task be<br>to staff? | How likely are you<br>G to perform the<br>task after beta? | Comments/<br>Explanation of Rating                           |
|----------------|-------------------------------------------------------------|----------------------------------------------------------------------------------------------------|---------------------------------------------------------|---------------------------|-----------------------------------------------------------|-------------------------------------------------|------------------------------------------------------------|--------------------------------------------------------------|
| Phone Operator | process various transaction<br>Transfers, SB Transfers, Mis | e receipts with the Imaging team,<br>s through Phone Operator (Wire,<br>c. Receipts). Verify that it launches the<br>he details and the printed receipt. |                                                         |                           |                                                           |                                                 |                                                            | Could not test since we are not a Managed<br>Release client. |
| 30/492         | process various account ad                                  | e receipts with the Imaging team,<br>justments either tool. Verify that it<br>splay. Verify the details and the printed                                  |                                                         |                           |                                                           |                                                 |                                                            | Could not test since we are not a Managed<br>Release client. |
| 31             |                                                             | e receipts with the Imaging team, Verify<br>ches upon reversing a member's<br>ils and the printed receipt.                                               |                                                         |                           |                                                           |                                                 |                                                            | Could not test since we are not a Managed<br>Release client. |
| 50             | disburse loan funds using T                                 | e receipts with the Imaging team,<br>ool 50. Verify that it launches the<br>he details and the printed receipt.                                          |                                                         |                           |                                                           |                                                 |                                                            | Could not test since we are not a Managed<br>Release client. |
| 353            | process various effective-da                                | e receipts with the Imaging team,<br>ate adjustments. Verify that it launches<br>ify the details and the printed receipt.                                |                                                         |                           |                                                           |                                                 |                                                            | Could not test since we are not a Managed<br>Release client. |

| Tool | Rate each item on a scale of 1-5.<br>(5 = highest, 1 = lowest)5Extremely4Very3Somewhat2Slightly1Not at allN/ANot applicable                                                                                                    | <ul> <li>Did you complete</li> <li>the task?</li> </ul> | How easy was<br>the task? | Are you satisfied<br>너 with the results<br>you received? | How helpful<br>너 will the task be<br>to staff? | How likely are you<br>Gt to perform the<br>task after beta? | Comments/<br>Explanation of Rating                                                                                                    |
|------|----------------------------------------------------------------------------------------------------|---------------------------------------------------------|---------------------------|----------------------------------------------------------|------------------------------------------------|-------------------------------------------------------------|----------------------------------------------------------------------------------------------------|
| 516  | If you have turned on Native receipts with the Imaging team,<br>process various transactions through Member Transfers. Verify that<br>it launches the transaction display. Verify the details and the<br>printed receipt.                                                                                                    |                                                         |                           |                                                          |                                                |                                                             | Could not test since we are not a Managed Release client.                                                                                                    |
| 1600 | If you use Xpress Teller, try searching for a member's account using<br>the new search fields. If applicable, try using the advance search for<br>DBA, Driver's License, etc. Pay special attention hyphenate names<br>or names with apostrophes.                                                                                        |                                                         |                           |                                                          |                                                |                                                             | Do not use Xpress Teller.                                                                                                    |
| 1047 | Review the new tool for HSA balance information. Choose multiple member accounts in a view-only mode and verify the data is displayed accurately.                                                                                                    | Y                                                       | 5                         | 3                                                        | 3                                              | 3                                                           |                                                                                                    |
| 1049 | Review your online banking settings without the risk of<br>maintenance capability. See your credit union options from this<br>new view only tool.                                                                                                    | Y                                                       | 5                         | 5                                                        | 5                                              | 5                                                           | This is great! We are trying to tighten down<br>access to full configuration screens, so this<br>will be a great options for leaders to just<br>view current settings. |
| 989  | Use the new lookup and global search functionality now available in ACH maintenance. Try the 'Find GL" options, the global search, and the account suffix lookup as you maintain ACH records.                                                                                                    | Y                                                       | 5                         | 5                                                        | 5                                              | 5                                                           |                                                                                                    |
| 3    | Once configured for CU*Forms, open a new membership. Confirm<br>the new CU*Forms pop-up is showing instead of the previous<br>member forms pop-up. Select 'Start Forms Now' and confirm you<br>are redirected in a web browser to CU*Forms. Once finished in<br>CU*Forms, return to CU*Base to finish the membership opening<br>process. |                                                         |                           |                                                          |                                                |                                                             | Cannot test CU*Forms yet due to not<br>having Managed Services.                                                                                                    |

| Tool     | Task                                                         | Rate each item on a scale of 1-5.(5 = highest, 1 = lowest)5Extremely4Very3Somewhat2Slightly1Not at allN/ANot applicable                                          | <ul> <li>Did you complete</li> <li>the task?</li> </ul> | T How easy was<br>the task? | Are you satisfied<br>G-With the results<br>you received? | How helpful<br>G- will the task be<br>to staff? | How likely are you<br>G to perform the<br>task after beta? | Comments/<br>Explanation of Rating                                                                                                    |
|----------|--------------------------------------------------------------|----------------------------------------------------------------------------------------------------|---------------------------------------------------------|-----------------------------|----------------------------------------------------------|-------------------------------------------------|------------------------------------------------------------|----------------------------------------------------------------------------------------------------|
| 3        | CD. Confirm the new CU*For                                   | r a membership, Savings, Checking, or<br>rms pop-up is presented to you. Select<br>Confirm you are returned to the next<br>process.                              |                                                         |                             |                                                          |                                                 |                                                            | Cannot test CU*Forms yet due to not having Managed Services.                                                                                                    |
| 21       |                                                              | Forms' button is showing on the<br>and confirm you are redirected in a web                                                                                       |                                                         |                             |                                                          |                                                 |                                                            | Cannot test CU*Forms yet due to not having Managed Services.                                                                                                    |
| 3 and 15 | mark the appropriate report<br>Options are no reporting, sta | nembership listed as a foreign citizen,<br>ing option new with this release.<br>andard reporting for 1099, or 1042S<br>redit union will be utilizing 1042S<br>). |                                                         |                             |                                                          |                                                 |                                                            | We are not signed up for 1042S tax forms<br>yet, will discuss internally. We do have 23<br>members flagged as foreign citizens.                                                                                        |
| MANAGEM  | ENT                                                          |                                                                                                    | 1                                                       | ,<br>                       | •                                                        | 1                                               |                                                            |                                                                                                    |
| 592      | however, include a risk limit                                | sis workflow as you normally would,<br>that your credit union would like to<br>cool verifying that the proper highlight<br>s limit or are under the limit.       | Y                                                       | 5                           | 5                                                        | 5                                               | 5                                                          | We will have to further explore the CU Risk<br>Policy limit codes to best utilize this tool<br>but it was easy to navigate. Could the Net<br>Worth default to the CU net worth and be<br>allowed to change/edit after? |
| 1051     | -                                                            | y to review NSF transactions by day.<br>h if you want to look for recurring fees.                                                                                | Y                                                       | 5                           | 3                                                        | 3                                               | 3                                                          | The info was easy to see but without a member name field, reviewing the spy report is as easy.                                                                                                    |

| Tool                          | Task                                                                                                    | Rate each item on a scale of 1-5.(5 = highest, 1 = lowest)5Extremely4Very3Somewhat2Slightly1Not at allN/ANot applicable | <ul> <li>Did you complete</li> <li>the task?</li> </ul> | How easy was<br>the task? | Are you satisfied<br>۲۰ with the results<br>۲۰ you received? | How helpful<br>너 will the task be<br>to staff? | How likely are you<br>너 to perform the<br>task after beta? | Comments/<br>Explanation of Rating                           |
|-------------------------------|----------------------------------------------------------------------------------------------------|----------------------------------------------------------------------------------------------------|---------------------------------------------------------|---------------------------|--------------------------------------------------------------|------------------------------------------------|------------------------------------------------------------|--------------------------------------------------------------|
| 1044                          |                                                                                                    | gins for online banking by IP address.<br>or IP address to review for research                                          | Y                                                       | 5                         | 5                                                            | 5                                              | 5                                                          |                                                              |
| 159                           | Try the new export option on the CU File Maintenance Inquiry<br>Dashboard. Try different filter selections and verify the export pulls<br>in the filtered data as expected.                                                                                                    |                                                                                                    |                                                         | 5                         | 5                                                            | 3                                              | 3                                                          |                                                              |
| 569, ACH On-Demand<br>Posting | If possible, try the new feature to allow ACH on-demand posting<br>with the new flag turned off for "Base deposit (seq 99) suffix must<br>have sufficient funds for fee in advance, without the incoming<br>deposit." If possible, have staff members try the on-demand<br>posting option with the available balance both available and not<br>available. |                                                                                                    |                                                         | 5                         | 5                                                            | 5                                              | 3                                                          | Unsure if we will turn this on or not, still evaluating.     |
| 1033                          | Try the new export option for y<br>in this tool. Verify the data in t<br>library.                                                                                                    | your vendor/processor information<br>he export file in your QUERYXX                                                     | Y                                                       | 5                         | 5                                                            | 1                                              | 1                                                          | Unsure of use case for this?                                 |
| Work with Imaging             |                                                                                                    | o set up the new CU*Forms option to<br>ew memberships and accounts.                                                     |                                                         |                           |                                                              |                                                |                                                            | Cannot test CU*Forms yet due to not having Managed Services. |

| ΤοοΙ | Rate each item on a scale of 1-5.<br>(5 = highest, 1 = lowest)5Extremely4Very3Somewhat2Slightly1Not at allN/ANot applicable                                                                                                    | <ul> <li>Did you complete</li> <li>the task?</li> </ul> | ل How easy was<br>۲ the task? | Are you satisfied<br>, with the results<br>you received? | How helpful<br>, will the task be<br>to staff? | How likely are you<br>the perform the<br>task after beta? | Comments/<br>Explanation of Rating                                                                 |
|------|----------------------------------------------------------------------------------------------------|---------------------------------------------------------|-------------------------------|----------------------------------------------------------|------------------------------------------------|-----------------------------------------------------------|----------------------------------------------------------------------------------------------------|
| 574  | Enter a maximum debt to income value. Continue to the next<br>screen in the process. On the next screen select the new 'Show DTI'<br>button. Confirm the Credit Score column changes to show the DTI<br>for each account. Select the 'Show Credit Score' button and confirm<br>the DTI column changes to show the credit score for each account.                                                                                     | V                                                       | 5                             | 5                                                        | 5                                              | 5                                                         | This was easy to use to quickly identify possible loans to sell. All changes occurred as expected. |
| 574  | Select a group of loans to create a package to be sold to an<br>investor. Work through the package creation process and keep<br>track of package information. A good way to do this is to view the<br>summary of the package before final sale and take a screenshot. If<br>applicable and when ready, finalize the sale.                                                                                                    | Y                                                       | 5                             | 5                                                        | 5                                              | 5                                                         | We don't have a need to create a participation package, but this was pretty cool.                  |
| 1046 | Confirm previously sold packages are showing in the new tool.<br>Confirm the Package value, Amount Sold, Number of Ioans, and<br>number of members matches what you selected during the<br>package creation. View the package summary and confirm the<br>details of the package match the screenshot you took during the<br>package creation.                                                                                        | N                                                       |                               |                                                          |                                                |                                                           |                                                                                                    |
| 1046 | View comments on the package. If not available, confirm you receive the message on screen indicating no comments available for the package selected.                                                                                                    | N                                                       |                               |                                                          |                                                |                                                           |                                                                                                    |
| 1046 | If desired, delete an existing package. This cannot be undone!<br>Confirm you receive the warning pop-up screen indicating the<br>deletion of the package. Confirm the package name in the pop-up<br>matches the package you selected to delete. Confirm the sold<br>amount on the pop-up matches the amount sold of the package<br>selected. Once the package is deleted confirm the package is no<br>longer showing in Tool #1046. | N                                                       |                               |                                                          |                                                |                                                           |                                                                                                    |

| Tool           | Task                                                                                                    | Rate each item on a scale of 1-5.<br>(5 = highest, 1 = lowest)5Extremely4Very3Somewhat2Slightly1Not at allN/ANot applicable | <ul> <li>Did you complete</li> <li>the task?</li> </ul> | 다 How easy was<br>너 the task? | Are you satisfied<br>, with the results<br>you received? | How helpful<br>G will the task be<br>to staff? | How likely are you<br>G to perform the<br>task after beta? | <b>Comments/</b><br><b>Explanation of Rating</b>                                                                                                    |
|----------------|----------------------------------------------------------------------------------------------------|----------------------------------------------------------------------------------------------------|---------------------------------------------------------|-------------------------------|----------------------------------------------------------|------------------------------------------------|------------------------------------------------------------|----------------------------------------------------------------------------------------------------|
| 569            | the Allow maintenance of personance information updates by the maintenance of #13 – Work Online Banking the screen there is a new field this to add the email that you when a member updates their | Banking Features. If possible, change sonal info by member for online                                                       | Y                                                       | 5                             | 5                                                        | 1                                              | 1                                                          | We are happy with requiring 2-Factor for<br>personal info changes and would prefer to<br>keep this as a self-service option. We've<br>built a query to pull in all contact changes<br>via OLB to then perform outreach to see if<br>changes are need to other memberships. |
| 569            |                                                                                                    | s option. Verify the Contact Us<br>nsider turning this on to verify the                                                     | Y                                                       | 5                             | 5                                                        |                                                |                                                            | When will the Custom option be available?<br>We recently got feedback from members<br>frustrated that certain special characters<br>were not permitted and there was no<br>character limit provided.                                                                       |
| Online Banking |                                                                                                    | new email in Tool #569, see the<br>hecklist for validation of e-mails.                                                      | Y                                                       | 5                             | 5                                                        | 1                                              | 1                                                          | Do not plan to use email notification.                                                                                                    |
| 140 and 1098   | Confirm that you see the expe<br>online banking and audio resp                                                                                                    | cted configurations in these tools for<br>onse for your credit union.                                                       | Y                                                       | 5                             | 5                                                        | 3                                              | 3                                                          | We'll likely keep the configs the same for both.                                                                                                    |

| Tool          | Task                                                                                                    | Rate each item on a scale of 1-5.(5 = highest, 1 = lowest)5Extremely4Very3Somewhat2Slightly1Not at allN/ANot applicable                                                                                                    | <ul> <li>Did you complete</li> <li>the task?</li> </ul> | 다 How easy was<br>너 the task? | Are you satisfied<br>Grim with the results<br>you received? | How helpful<br>ch will the task be<br>to staff? | How likely are you<br>G1 to perform the<br>task after beta? | Comments/<br>Explanation of Rating                                                                                                    |
|---------------|----------------------------------------------------------------------------------------------------|----------------------------------------------------------------------------------------------------|---------------------------------------------------------|-------------------------------|-------------------------------------------------------------|-------------------------------------------------|-------------------------------------------------------------|----------------------------------------------------------------------------------------------------|
| 140           | banking or ARU configuration                                                                                                  | changes to differentiate online<br>is, contact us to assist with those<br>fy the functionality in both online                                                                                                    | N                                                       |                               |                                                             |                                                 |                                                             | No plans to make changes currently.                                                                                                    |
| Contact CU*A  | would like them included in e<br>IRS reporting, contact us to a<br>reporting option. Work with<br>reporting options when open | e listed as foreign citizens and you<br>ither 1099INT or 1042S processing for<br>ctivate the new flag to activate this<br>your team on your procedure for<br>ing or editing memberships marked as<br>service section for related items) |                                                         |                               |                                                             |                                                 |                                                             | Will discuss internally and reach out if we want this turned on.                                                                                                    |
|               |                                                                                                    |                                                                                                    |                                                         |                               |                                                             |                                                 |                                                             |                                                                                                    |
| E F T<br>1042 | specific retailers. This about f<br>and set up retailer informatic                                                            | e tool to set up retailer groups with<br>uture reward programs you may use<br>on using the 'Where your Members<br>ailer name and location information is                                                                                | Y                                                       | 5                             | 5                                                           | 5                                               | 5                                                           | Excited to test this more! Created a test<br>retailer group using a local grocery store<br>that we partner with on co-op events and<br>they have two locations in TC. |

| Tool      | Rate each item on a scale of 1-5.<br>(5 = highest, 1 = lowest)5Extremely4Very3Somewhat2Slightly1Not at allN/ANot applicable                                                                                                    | <ul> <li>✓ Did you complete</li> <li>Z the task?</li> </ul> | 1 How easy was<br>2-the task? | Are you satisfied<br>G-1 with the results<br>you received? | How helpful<br>G- will the task be<br>to staff? | How likely are you<br>G1 to perform the<br>task after beta? | Comments/<br>Explanation of Rating                                                                                                    |
|-----------|----------------------------------------------------------------------------------------------------|-------------------------------------------------------------|-------------------------------|------------------------------------------------------------|-------------------------------------------------|-------------------------------------------------------------|----------------------------------------------------------------------------------------------------|
| 11 and 12 | <ul> <li>Verify the Master address displays on the Card/PIN Order screen for a new card when the Master address is in effect. Works!</li> <li>Order a new/reordered card using the 'Change' option to override address. (Jane will test this next week)</li> <li>Verify the updated address is updated on your vendor's portal after batch maintenance is sent. (Jane will test next week)</li> <li>A day later or after the second batch maintenance is sent, verify the address on your vendor's portal is 'reset' to the member's address in effect on CU*BASE. (Jane will test next week)</li> </ul> | Y                                                           | 5                             | 5                                                          | 5                                               | 5                                                           | Master address displays for a new card. Did<br>take 48 hours, not a day later.                                                                      |
| 11 and 12 | <ul> <li>Verify the Alternate Address displays on the Card/PIN<br/>Order screen for a new card when the Alternate Address<br/>is in effect.</li> <li>Order a new card using the 'Change' button to override<br/>address.</li> <li>Verify the updated address is updated on your vendor's<br/>portal after batch maintenance is sent.</li> <li>A day later or after the second batch maintenance is sent,<br/>verify the address on your vendor's portal is 'reset' to the<br/>member's address in effect on CU*BASE.</li> </ul>                                                                          | Y                                                           | 5                             | 5                                                          | 5                                               | 5                                                           | Alt. address did not automatically pop up in<br>tool 11 when trying to order a new card for<br>a membership that was in Alt. Address time<br>frame. |

| Tool      | Task                                                                                                    | Rate each item on a scale of 1-5.<br>(5 = highest, 1 = lowest)5Extremely4Very3Somewhat2Slightly1Not at allN/ANot applicable                                                                                                    | <ul> <li>Did you complete</li> <li>the task?</li> </ul> | T How easy was<br>the task? | Are you satisfied<br>-1 with the results<br>you received? | How helpful<br>-1 will the task be<br>to staff? | How likely are you<br>-1<br>task after beta? | Comments/<br>Explanation of Rating                                                               |
|-----------|----------------------------------------------------------------------------------------------------|----------------------------------------------------------------------------------------------------|---------------------------------------------------------|-----------------------------|-----------------------------------------------------------|-------------------------------------------------|----------------------------------------------|--------------------------------------------------------------------------------------------------|
| 11 and 12 | <ul> <li>Wrong/Incorrect a<br/>address on a new</li> <li>Order a new/reord<br/>override address.</li> <li>Verify the updated<br/>portal after batch</li> <li>A day later or afted<br/>verify the address</li> </ul> | with an address flagged as<br>Address, displays the Credit Union's<br>card order.<br>dered card using the 'Change' button to<br>d address is updated on your vendor's<br>maintenance is sent.<br>er the second batch maintenance is sent,<br>on your vendor's portal is 'reset' to the<br>s in effect on CU*BASE.  | Y                                                       | 5                           | 5                                                         | 5                                               | 5                                            | CU address did display for member flagged<br>as wrong address. Did not test bottom 2<br>bullets. |
| 11 and 12 | <ul> <li>Address, displays order.</li> <li>Order a new/reord override address.</li> <li>Verify the updated portal after batch</li> <li>A day later or after verify the address</li> </ul>                           | with an address flagged as <b>Foreign</b><br>the Credit Union's address on a new card<br>dered card using the 'Change' button<br>d address is updated on your vendor's<br>maintenance is sent.<br>er the second batch maintenance is sent,<br>on your vendor's portal is 'reset' to the<br>s in effect on CU*BASE. | Ŷ                                                       | 5                           | 5                                                         | 5                                               | 5                                            | Address did default to CU address. Did not<br>test bottom 2 bullets.                             |

| Tool            | Task                                                                                         | Rate each item on a scale of 1-5.(5 = highest, 1 = lowest)5Extremely4Very3Somewhat2Slightly1Not at allN/ANot applicable | <ul><li>Did you complete</li><li>the task?</li></ul> | ר How easy was<br>לי the task? | Are you satisfied<br>G-T with the results<br>you received? | How helpful<br>G- will the task be<br>to staff? | How likely are you<br>G1 to perform the<br>task after beta? | Comments/<br>Explanation of Rating                         |
|-----------------|----------------------------------------------------------------------------------------------|----------------------------------------------------------------------------------------------------|------------------------------------------------------|--------------------------------|------------------------------------------------------------|-------------------------------------------------|-------------------------------------------------------------|------------------------------------------------------------|
| 327<br>DATABASE | use the new view options for H<br>grant access as appropriate for<br>and ARU configurations. | ess. Adjust any employee access to<br>ISA and other new tools as well as<br>the view options of online banking          | Y                                                    | 5                              | 5                                                          | 5                                               | 5                                                           | Thank you for more view only options and keep them coming! |
|                 | COMMENTS                                                                                     | ĸ                                                                                                    |                                                      |                                |                                                            |                                                 |                                                             |                                                            |

## **Beta Test Checklist**

Please complete and score each task and note any comments you may have regarding each task.

Thank you for helping us test the software improvements of release 24.05!

|                | Credit Union Name:                                                                                                    | Thornapple Credit Union                                                                                                    |                               |                           |                                                        |                                              |                                                          | release 24.05!                                                           |
|----------------|----------------------------------------------------------------------------------------------------|----------------------------------------------------------------------------------------------------|-------------------------------|---------------------------|--------------------------------------------------------|----------------------------------------------|----------------------------------------------------------|--------------------------------------------------------------------------|
|                | Primary Contact Name:                                                                                                    | Courtney Stonehouse                                                                                                    |                               |                           |                                                        |                                              |                                                          | 0                                                                        |
| Prima          | ry Contact Phone Number:                                                                                                    | 269-948-8369                                                                                                    |                               |                           |                                                        |                                              |                                                          |                                                                          |
| Teel           | Teels                                                                                                    | Rate each item on a scale of 1-5.<br>(5 = highest, 1 = lowest)<br>5 Extremely<br>4 Very<br>3 Somewhat<br>2 Slightly<br>1 Not at all | Did you complete<br>the task? | How easy was<br>the task? | Are you satisfied<br>with the results<br>you received? | How helpful<br>will the task be<br>to staff? | How likely are you<br>to perform the<br>task after beta? | Comments/                                                                |
| Tool           | Task                                                                                                    | N/A Not applicable                                                                                                    | Y/N                           | 1-5                       | 1-5                                                    | 1-5                                          | 1-5                                                      | <b>Explanation of Rating</b>                                             |
| MEMBER F       | ACING                                                                                                    |                                                                                                    |                               |                           |                                                        |                                              |                                                          |                                                                          |
| Sample tool    | Sample task                                                                                                    |                                                                                                    | Y                             | 3                         | 2                                                      | 4                                            | 5                                                        | <i>This feature will really make processing much easier for tellers.</i> |
| Online Banking | Once you have configured the new email in Tool #569, access<br>Online Banking online banking and update your personal information. Confirm that<br>a notification email is sent to the email address input in Tool #569. |                                                                                                    |                               | 5                         | 4                                                      | 2                                            | 3                                                        |                                                                          |
| Online Baking  | Once you have configured the new email in Tool #569, access<br>online banking and submit a secure message. Confirm that a<br>notification email is sent to the email address input in Tool #569.                         |                                                                                                    |                               |                           |                                                        |                                              |                                                          |                                                                          |
| Online Banking | balance over the configured overpayment limit. Confirm that it stops you from overpaying beyond the configured percentage.                                                                                               |                                                                                                    |                               |                           |                                                        |                                              |                                                          |                                                                          |
| LENDING        |                                                                                                    |                                                                                                    |                               |                           |                                                        |                                              |                                                          |                                                                          |

| Tool                      | Rate each item on a scale of 1-5.<br>(5 = highest, 1 = lowest)5Extremely4Very3Somewhat2Slightly1Not at allN/ANot applicable                                                                                                    | <ul> <li>Did you complete</li> <li>the task?</li> </ul> | 다 How easy was<br>더 the task? | Are you satisfied<br>G with the results<br>you received? | How helpful<br>, will the task be<br>to staff? | How likely are you<br>G to perform the<br>task after beta? | Comments/<br>Explanation of Rating |
|---------------------------|----------------------------------------------------------------------------------------------------|---------------------------------------------------------|-------------------------------|----------------------------------------------------------|------------------------------------------------|------------------------------------------------------------|------------------------------------|
| 589                       | Try the new export option on the Participation Loan Settlement<br>Activity Report. Verify that the export file is populated as expected.                                                                                                    | v                                                       | 5                             | 1                                                        | 1                                              | 1                                                          | We do not sell our loans           |
| 579                       | Try the new export option on the Participation Loan Analysis<br>Report. Verify that the export file is populated as expected.                                                                                                    | Y                                                       | 5                             | 1                                                        | 1                                              | 1                                                          | We do not sell our loans           |
| 989                       | For Collections or other reasons, try out the new ACH lock feature<br>in the ACH distribution record to stop members from changing the<br>distributions in online banking. If you don't have member accounts<br>to work with, try out the function for staff members and verify that<br>online banking is locking the feature properly from the locked ACH<br>records. | Y                                                       | 5                             | 5                                                        | 5                                              | 5                                                          |                                    |
| Work with Imaging<br>Team | Work with the Imaging team to configure a group of forms to be used with the new 1Click Unfunded offer.                                                                                                    | N                                                       |                               |                                                          |                                                |                                                            | We do not use one click offers.    |
| 100                       | Create a list of accounts to use for the new Unfunded 1Click Offers.<br>We would suggest that you run first for some staff members so<br>they can validate process through online banking.                                                                                                    | N                                                       |                               |                                                          |                                                |                                                            |                                    |
| 245                       | Configure a preferred Dealer for your unfunded offer. Confirm the<br>Dealer name and address are accurate before creating the new<br>1Click offer. These will be available to the member in online<br>banking.                                                                                                    | N                                                       |                               |                                                          |                                                |                                                            |                                    |

| Tool           | Rate each item on a scale of 1-5.<br>(5 = highest, 1 = lowest)5Extremely4Very3Somewhat2Slightly1Not at allN/ANot applicable                                                                                                    | <ul> <li>Did you complete</li> <li>the task?</li> </ul> | T How easy was<br>the task? | Are you satisfied<br>G-1 with the results<br>you received? | How helpful<br>G- will the task be<br>to staff? | How likely are you<br>G1 to perform the<br>task after beta? | Comments/<br>Explanation of Rating |
|----------------|----------------------------------------------------------------------------------------------------|---------------------------------------------------------|-----------------------------|------------------------------------------------------------|-------------------------------------------------|-------------------------------------------------------------|------------------------------------|
| 1045           | Create a batch of new Unfunded 1Click offers. Consider issuing the offer to some internal staff members so they can review the process in online banking.                                                                                                    | N                                                       |                             |                                                            |                                                 |                                                             |                                    |
| 2              | After submitting the new batch of Unfunded 1Click offers check<br>Tool #2 '1Click Offers' Tab. Confirm the offers are showing, select<br>one of the offers and view offer details. Confirm the offer details<br>match the selections made during the creation process.                                                                                                    | N                                                       |                             |                                                            |                                                 |                                                             |                                    |
| Online Banking | Log into online banking and confirm the offer is showing correctly.<br>Confirm the Rate, Term, and Payment are correct. Select the<br>preferred dealer and accept the offer.                                                                                                    | N                                                       |                             |                                                            |                                                 |                                                             |                                    |
| 2              | After accepting the offer in Online Banking use Tool #2 in CU*Base<br>to confirm the 1Click Offer moved from the '1Click Offer' Tab and is<br>now showing in the 'Pending' Tab.                                                                                                    | N                                                       |                             |                                                            |                                                 |                                                             |                                    |
| 458            | Select a Credit card loan category. Continue/enter to the third<br>configuration page and configure a percentage for the "Overlimit<br>Amount" to limit the amount that can be overpaid by the member<br>through OLB or ARU. If you don't desire this change long-term for<br>your members, work with staff members with a short-term change<br>to verify this process in online banking during the beta period. | Y                                                       |                             |                                                            |                                                 |                                                             |                                    |
| 245            | Add a new or edit an existing Indirect Dealer. Confirm that the new<br>fields of Email Address, Financial Institution Account and Routing<br>Number, and Comments are present and editable.<br>Confirm that only Dealer Number and Dealer Name are required<br>fields.                                                                                                    | Y                                                       | 5                           | 5                                                          | 5                                               | 5                                                           |                                    |

| Tool     | (5<br>5 E<br>4 V<br>3 S<br>2 S<br>1 M<br>N/A M                                                                                                    | Somewhat<br>Slightly<br>Not at all<br>Not applicable                                     | <ul> <li>Did you complete</li> <li>the task?</li> </ul> | How easy was<br>the task? | Are you satisfied<br>5 with the results<br>you received? | How helpful<br> | How likely are you<br>C to perform the<br>task after beta? | Comments/<br>Explanation of Rating                     |
|----------|----------------------------------------------------------------------------------------------------|------------------------------------------------------------------------------------------|---------------------------------------------------------|---------------------------|----------------------------------------------------------|-----------------|------------------------------------------------------------|--------------------------------------------------------|
| 750      | Add Working a Loan Application to the li<br>display contact information change alert<br>Work a loan application where the mem<br>has changed. Confirm that the alert is pr                                           | t.<br>Iber's contact information                                                         | Y                                                       |                           |                                                          |                 |                                                            |                                                        |
| 1080     | If you collect HMDA data in CUBASE con<br>button has been removed and that simp<br>up/down or forward arrow saves the da                                                                                             | ly clicking the page                                                                     | N                                                       |                           |                                                          |                 |                                                            | I do not have this tool so I assume we do<br>not do it |
| 458      | If your management has made the decis<br>Curtailments on Delinquent Interest Onl<br>credit union policy will allow for this cha<br>work with Lender VP to change your inte<br>change is made, monitor member paym    | y loans feature and your<br>inge in payment postings -<br>erest only loan category. If a | N                                                       |                           |                                                          |                 |                                                            |                                                        |
| BACK OFF | ICE                                                                                                    |                                                                                          |                                                         |                           |                                                          |                 |                                                            |                                                        |
| 649      | Try out the export option for the GL hist<br>selection criteria and verify that your res<br>generated                                                                                                    |                                                                                          | Y                                                       | 5                         | 5                                                        | 5               | 5                                                          |                                                        |
| 1041     | Use the new "Force post Disbursements<br>working daily credit card exceptions. Re-<br>frozen, secured funds, or overlimit balar<br>transactions without overrides needed.<br>employees without override status can r | view accounts that are<br>nces to confirm tool posts<br>Also confirm that                | Y                                                       |                           |                                                          |                 |                                                            |                                                        |

| Tool           | Task                                                                                                    | Rate each item on a scale of 1-5.(5 = highest, 1 = lowest)5Extremely4Very3Somewhat2Slightly1Not at allN/ANot applicable | <ul> <li>Did you complete</li> <li>the task?</li> </ul> | <ul> <li>How easy was</li> <li>the task?</li> </ul> | Are you satisfied<br>G1 with the results<br>you received? | How helpful<br>G- will the task be<br>to staff? | How likely are you<br>G-<br>to perform the<br>task after beta? | Comments/<br>Explanation of Rating |
|----------------|----------------------------------------------------------------------------------------------------|----------------------------------------------------------------------------------------------------|---------------------------------------------------------|-----------------------------------------------------|-----------------------------------------------------------|-------------------------------------------------|----------------------------------------------------------------|------------------------------------|
| 1048           | tool to balance previous day's                                                                                                    | ate check/money order reconciliation<br>corporate checks. Review the tool<br>stments to verify any differences          | Y                                                       | 5                                                   | 5                                                         | 5                                               | 5                                                              |                                    |
| 1900           | Review accounts payable workflow controls. Verify that any configured emails are currently showing as expected and are no longer editable.                                                                                                    |                                                                                                    |                                                         | 5                                                   | 5                                                         | 5                                               | 5                                                              |                                    |
| A2A reports    | Each day, review your A2A reports LMBRA2AEXP and LMBRA2ACP<br>run in end of day. Check for additional exceptions that may be on<br>the exception report. Check the posting report for all posted A2A<br>transactions for that day which have been sent and confirmed. |                                                                                                    | Y                                                       | 5                                                   | 5                                                         | 5                                               | 5                                                              |                                    |
| TELLER/M       | EMBER SERVIC                                                                                                    | E                                                                                                    | ·                                                       |                                                     | · · ·                                                     |                                                 |                                                                |                                    |
| 551            | proper defaulted message. If p                                                                                                    | omment Configuration and confirm<br>ossible, update the new member<br>ssage is properly writing within<br>memberships.  | Y                                                       | 5                                                   | 5                                                         | 5                                               | 5                                                              |                                    |
| Member Inquiry | the new search fields. Try using                                                                                                    | , try searching for their account using<br>g the advance search for DBA,<br>I attention to hyphenated names or          | Y                                                       | 5                                                   | 5                                                         | 5                                               | 5                                                              |                                    |

| Tool                       | Task                                                                                                 | Rate each item on a scale of 1-5.(5 = highest, 1 = lowest)5Extremely4Very3Somewhat2Slightly1Not at allN/ANot applicable                                                                  | <ul> <li>Did you complete</li> <li>the task?</li> </ul> | T How easy was<br>the task? | Are you satisfied<br>G with the results<br>you received? | How helpful<br>Gn will the task be<br>to staff? | How likely are you<br>G to perform the<br>task after beta? | Comments/<br>Explanation of Rating |
|----------------------------|----------------------------------------------------------------------------------------------------|----------------------------------------------------------------------------------------------------|---------------------------------------------------------|-----------------------------|----------------------------------------------------------|-------------------------------------------------|------------------------------------------------------------|------------------------------------|
| 1005                       | changes save appropriately and<br>either vertical or native receipt                                  | orkflow controls. Make sure any<br>I function as configured. If you have<br>s configured, test changes to receipt<br>gured settings for primary or joint                                 | Y                                                       | 5                           | 5                                                        | 5                                               | 5                                                          |                                    |
| 1775                       |                                                                                                    | ugh the controls and make changes<br>g the configuration for primary or<br>ts print according to configured                                                                              | Y                                                       | 5                           | 5                                                        | 5                                               | 5                                                          |                                    |
| 1005                       | Receipts for all receipt channel<br>change settings including prom<br>only for withdrawals) and mask | ct Imaging Solutions to setup Native<br>s. Once setup, use tool 1005 to<br>pt for a signature capture (always &<br>ing member name and account<br>nt according to configured settings in | Y                                                       | 5                           | 5                                                        | 5                                               | 5                                                          |                                    |
| 1                          | •                                                                                                    | ceipts with the Imaging team,<br>rough Teller. Verify that it launches<br>he details and the printed receipt.                                                                            | Y                                                       | 5                           | 5                                                        | 5                                               | 5                                                          |                                    |
| Member<br>Inquiry/Phone Op |                                                                                                    | sactions. Reprint a receipt and verify<br>on Native launches the application.                                                                                                    | Y                                                       | 5                           | 5                                                        | 5                                               | 5                                                          |                                    |

| Tool           | Task                                                           | Rate each item on a scale of 1-5.(5 = highest, 1 = lowest)5Extremely4Very3Somewhat2Slightly1Not at allN/ANot applicable                            | <ul> <li>✓ Did you complete</li> <li>Z the task?</li> </ul> | T How easy was<br>the task? | Are you satisfied<br>G-T with the results<br>you received? | How helpful<br>G1 will the task be<br>to staff? | How likely are you<br>G1 to perform the<br>task after beta? | Comments/<br>Explanation of Rating |
|----------------|----------------------------------------------------------------|----------------------------------------------------------------------------------------------------|-------------------------------------------------------------|-----------------------------|------------------------------------------------------------|-------------------------------------------------|-------------------------------------------------------------|------------------------------------|
| Phone Operator | process various transactions<br>Transfers, SB Transfers, Misc. | receipts with the Imaging team,<br>through Phone Operator (Wire,<br>. Receipts). Verify that it launches the<br>e details and the printed receipt. | Y                                                           | 5                           | 5                                                          | 5                                               | 5                                                           |                                    |
| 30/492         | process various account adju                                   | receipts with the Imaging team,<br>stments either tool. Verify that it<br>olay. Verify the details and the printed                                 | Y                                                           | 5                           | 5                                                          | 5                                               | 5                                                           |                                    |
| 31             | -                                                              | receipts with the Imaging team, Verify<br>hes upon reversing a member's<br>s and the printed receipt.                                              | Y                                                           | 5                           | 5                                                          | 5                                               | 5                                                           |                                    |
| 50             | disburse loan funds using Too                                  | receipts with the Imaging team,<br>ol 50. Verify that it launches the<br>e details and the printed receipt.                                        | Y                                                           | 5                           | 5                                                          | 5                                               | 5                                                           |                                    |
| 353            | process various effective-dat                                  | receipts with the Imaging team,<br>e adjustments. Verify that it launches<br>y the details and the printed receipt.                                | Y                                                           | 5                           | 5                                                          | 5                                               | 5                                                           |                                    |

| ΤοοΙ | Task                                                                                                    | Rate each item on a scale of 1-5.<br>(5 = highest, 1 = lowest)5Extremely4Very3Somewhat2Slightly1Not at allN/ANot applicable | <ul> <li>✓ Did you complete</li> <li>Z the task?</li> </ul> | -T How easy was<br>-T the task? | Are you satisfied<br>G-T with the results<br>you received? | How helpful<br>-1 will the task be<br>to staff? | How likely are you<br>G1 to perform the<br>task after beta? | Comments/<br>Explanation of Rating                               |
|------|----------------------------------------------------------------------------------------------------|----------------------------------------------------------------------------------------------------|-------------------------------------------------------------|---------------------------------|------------------------------------------------------------|-------------------------------------------------|-------------------------------------------------------------|------------------------------------------------------------------|
| 516  | If you have turned on Native red<br>process various transactions thr<br>it launches the transaction displ<br>printed receipt. | ough Member Transfers. Verify that                                                                                          | Y                                                           | 5                               | 5                                                          | 5                                               | 5                                                           |                                                                  |
| 1600 | the new search fields. If applica                                                                                             | ching for a member's account using<br>ble, try using the advance search for<br>pecial attention hyphenate names             | Y                                                           | 5                               | 5                                                          | 5                                               | 5                                                           |                                                                  |
| 1047 | Review the new tool for HSA ba<br>member accounts in a view-only<br>displayed accurately.                                     | lance information. Choose multiple<br>y mode and verify the data is                                                         | Y                                                           | 5                               | 5                                                          | 5                                               | 5                                                           |                                                                  |
| 1049 | Review your online banking sett<br>maintenance capability. See you<br>new view only tool.                                     | ings without the risk of<br>Ir credit union options from this                                                               | Y                                                           | 5                               | 5                                                          | 5                                               | 5                                                           |                                                                  |
| 989  |                                                                                                    | search functionality now available in GL" options, the global search, and maintain ACH records.                             | Y                                                           | 5                               | 5                                                          | 5                                               | 5                                                           | Could you add a format field for how the<br>GL needs be laid out |
| 3    | the new CU*Forms pop-up is sh<br>member forms pop-up. Select 'S<br>are redirected in a web browser                            | start Forms Now' and confirm you                                                                                            | Y                                                           | 5                               | 5                                                          | 5                                               | 5                                                           |                                                                  |

| Tool     | Rate each item on a scale of<br>(5 = highest, 1 = lowest5Extremely4Very3Somewhat2Slightly1Not at allN/ANot applicable                                                                                                    | t)     | <ul> <li>Did you complete</li> <li>the task?</li> </ul> | 나 How easy was<br>너 the task? | Are you satisfied<br>G-1 with the results<br>you received? | How helpful<br>G- will the task be<br>to staff? | How likely are you<br>G- to perform the<br>task after beta? | Comments/<br>Explanation of Rating |
|----------|----------------------------------------------------------------------------------------------------|--------|---------------------------------------------------------|-------------------------------|------------------------------------------------------------|-------------------------------------------------|-------------------------------------------------------------|------------------------------------|
| 3        | Create new sub-accounts for a membership, Savings, Checkin<br>CD. Confirm the new CU*Forms pop-up is presented to you.<br>the 'Not Ready Yet' button. Confirm you are returned to the<br>step in the account opening process.                                                                            | Select | Y                                                       | 5                             | 5                                                          | 5                                               | 5                                                           |                                    |
| 21       | Confirm the new 'Go to CU*Forms' button is showing on the screen. Click on the button and confirm you are redirected in a web browser to CU*Forms.                                                                                                    |        |                                                         | 5                             | 5                                                          | 5                                               | 5                                                           |                                    |
| 3 and 15 | When opening or editing a membership listed as a foreign citizen,<br>mark the appropriate reporting option new with this release.<br>Options are no reporting, standard reporting for 1099, or 1042S<br>reporting (make sure your credit union will be utilizing 1042S<br>before making this selection). |        |                                                         |                               |                                                            |                                                 |                                                             |                                    |
| MANAGEM  |                                                                                                    |        |                                                         |                               |                                                            |                                                 |                                                             |                                    |
| 592      | Work through the risk analysis workflow as you normally wo<br>however, include a risk limit that your credit union would like<br>meet. Proceed through the tool verifying that the proper hig<br>occurs when you exceed this limit or are under the limit.                                               | e to   | N                                                       |                               |                                                            |                                                 |                                                             | We do not use this tool            |
| 1051     | Check the new canned query to review NSF transactions by o<br>Use this tool to help research if you want to look for recurrin                                                                                                    | · · ·  | Y                                                       | 5                             | 5                                                          | 5                                               | 5                                                           |                                    |

| Tool                          | Task                                                                                                    | Rate each item on a scale of 1-5.<br>(5 = highest, 1 = lowest)5Extremely4Very3Somewhat2Slightly1Not at allN/ANot applicable | <ul> <li>Did you complete</li> <li>the task?</li> </ul> | T How easy was<br>the task? | Are you satisfied<br>G with the results<br>you received? | How helpful<br>G- will the task be<br>to staff? | How likely are you<br>ch to perform the<br>task after beta? | Comments/<br>Explanation of Rating |
|-------------------------------|----------------------------------------------------------------------------------------------------|----------------------------------------------------------------------------------------------------|---------------------------------------------------------|-----------------------------|----------------------------------------------------------|-------------------------------------------------|-------------------------------------------------------------|------------------------------------|
| 1044                          | -                                                                                                    | gins for online banking by IP address.<br>or IP address to review for research                                              | Y                                                       | 5                           | 5                                                        | 5                                               | 5                                                           |                                    |
| 159                           | Try the new export option on the CU File Maintenance Inquiry<br>Dashboard. Try different filter selections and verify the export pulls<br>in the filtered data as expected.                                                                                                    |                                                                                                    |                                                         | 5                           | 5                                                        | 5                                               | 5                                                           |                                    |
| 569, ACH On-Demand<br>Posting | If possible, try the new feature to allow ACH on-demand posting<br>with the new flag turned off for "Base deposit (seq 99) suffix must<br>have sufficient funds for fee in advance, without the incoming<br>deposit." If possible, have staff members try the on-demand<br>posting option with the available balance both available and not<br>available. |                                                                                                    |                                                         | 5                           | 5                                                        | 5                                               | 5                                                           |                                    |
| 1033                          | Try the new export option for y<br>in this tool. Verify the data in th<br>library.                                                                                                    | rour vendor/processor information<br>ne export file in your QUERYXX                                                         | Y                                                       | 5                           | 5                                                        | 3                                               | 3                                                           |                                    |
| Work with Imaging             |                                                                                                    | o set up the new CU*Forms option to ew memberships and accounts.                                                            | Y                                                       | 5                           | 5                                                        | 5                                               | 5                                                           |                                    |

| ΤοοΙ | Rate each item on a scale of 1-5.<br>(5 = highest, 1 = lowest)5Extremely4Very3Somewhat2Slightly1Not at allN/ANot applicable                                                                                                    | <ul> <li>Did you complete</li> <li>the task?</li> </ul> | 다 How easy was<br>더 the task? | Are you satisfied<br>G- with the results<br>you received? | How helpful<br>Ch will the task be<br>to staff? | How likely are you<br>to perform the<br>task after beta? | Comments/<br>Explanation of Rating |
|------|----------------------------------------------------------------------------------------------------|---------------------------------------------------------|-------------------------------|-----------------------------------------------------------|-------------------------------------------------|----------------------------------------------------------|------------------------------------|
| 574  | Enter a maximum debt to income value. Continue to the next<br>screen in the process. On the next screen select the new 'Show DTI'<br>button. Confirm the Credit Score column changes to show the DTI<br>for each account. Select the 'Show Credit Score' button and confirm<br>the DTI column changes to show the credit score for each account.                                                                                     | v                                                       | 5                             | 3                                                         | 1                                               | 1                                                        | We do not sell loans               |
| 574  | Select a group of loans to create a package to be sold to an<br>investor. Work through the package creation process and keep<br>track of package information. A good way to do this is to view the<br>summary of the package before final sale and take a screenshot. If<br>applicable and when ready, finalize the sale.                                                                                                    | Y                                                       | 5                             | 3                                                         | 1                                               | 1                                                        |                                    |
| 1046 | Confirm previously sold packages are showing in the new tool.<br>Confirm the Package value, Amount Sold, Number of loans, and<br>number of members matches what you selected during the<br>package creation. View the package summary and confirm the<br>details of the package match the screenshot you took during the<br>package creation.                                                                                        | Y                                                       | 5                             | 5                                                         | 1                                               | 1                                                        | We do not sell loans               |
| 1046 | View comments on the package. If not available, confirm you receive the message on screen indicating no comments available for the package selected.                                                                                                    | Y                                                       | 5                             | 5                                                         | 1                                               | 1                                                        |                                    |
| 1046 | If desired, delete an existing package. This cannot be undone!<br>Confirm you receive the warning pop-up screen indicating the<br>deletion of the package. Confirm the package name in the pop-up<br>matches the package you selected to delete. Confirm the sold<br>amount on the pop-up matches the amount sold of the package<br>selected. Once the package is deleted confirm the package is no<br>longer showing in Tool #1046. | N                                                       |                               |                                                           |                                                 |                                                          |                                    |

| Tool           | Task                                                                                                    | Rate each item on a scale of 1-5.(5 = highest, 1 = lowest)5Extremely4Very3Somewhat2Slightly1Not at allN/ANot applicable                                                                                                    | <ul> <li>✓ Did you complete</li> <li>Z the task?</li> </ul> | -T How easy was<br>-T the task? | Are you satisfied<br>G with the results<br>you received? | How helpful<br> | How likely are you<br>G to perform the<br>task after beta? | Comments/<br>Explanation of Rating        |
|----------------|----------------------------------------------------------------------------------------------------|----------------------------------------------------------------------------------------------------|-------------------------------------------------------------|---------------------------------|----------------------------------------------------------|-----------------|------------------------------------------------------------|-------------------------------------------|
| 569            | the Allow maintenance of per<br>banking to Reviewed update<br>information updates by the<br>Tool #13 – Work Online Ban<br>the screen there is a new fie<br>this to add the email that yo<br>when a member updates the | eb Banking Features. If possible, change<br>ersonal info by member for online<br>e. This will require the personal<br>member to be reviewed by your staff in<br>king Apps/Requests. On the bottom of<br>ld to configure an email address. Use<br>u would like to receive notifications<br>eir personal information or when a<br>bugh online banking. Only one email | Y                                                           | 5                               | 5                                                        | 2               | 2                                                          | We had this before and set up MFA instead |
| 569            |                                                                                                    | res option. Verify the Contact Us<br>onsider turning this on to verify the                                                                                                    | Y                                                           | 5                               | 5                                                        | 5               | 5                                                          |                                           |
| Online Banking |                                                                                                    | ne new email in Tool #569, see the<br>e checklist for validation of e-mails.                                                                                                    | Y                                                           | 5                               | 5                                                        | 5               | 5                                                          |                                           |
| 140 and 1098   | Confirm that you see the exp<br>online banking and audio res                                                                                                    | pected configurations in these tools for sponse for your credit union.                                                                                                    | Y                                                           | 5                               | 5                                                        | 5               | 5                                                          |                                           |

| Tool          | Task                                                                                                    | Rate each item on a scale of 1-5.<br>(5 = highest, 1 = lowest)5Extremely4Very3Somewhat2Slightly1Not at allN/ANot applicable                                                                                                    | <ul> <li>✓ Did you complete</li> <li>Z the task?</li> </ul> | 1. How easy was<br>1-the task? | Are you satisfied<br>C1 with the results<br>you received? | How helpful<br>G will the task be<br>to staff? | How likely are you<br>, to perform the<br>task after beta? | Comments/<br>Explanation of Rating            |
|---------------|----------------------------------------------------------------------------------------------------|----------------------------------------------------------------------------------------------------|-------------------------------------------------------------|--------------------------------|-----------------------------------------------------------|------------------------------------------------|------------------------------------------------------------|-----------------------------------------------|
| 140           | banking or ARU configurations                                                                                                    | changes to differentiate online<br>s, contact us to assist with those<br>y the functionality in both online                                                                                                    | N                                                           |                                |                                                           |                                                |                                                            |                                               |
| Contact CU*A  | would like them included in ei<br>IRS reporting, contact us to ac<br>reporting option. Work with<br>reporting options when openi | listed as foreign citizens and you<br>ther 1099INT or 1042S processing for<br>tivate the new flag to activate this<br>your team on your procedure for<br>ng or editing memberships marked as<br>service section for related items) | N                                                           |                                |                                                           |                                                |                                                            |                                               |
|               |                                                                                                    |                                                                                                    |                                                             |                                |                                                           |                                                |                                                            |                                               |
| E F T<br>1042 | specific retailers. This about fu<br>and set up retailer information                                                             | tool to set up retailer groups with<br>uture reward programs you may use<br>n using the 'Where your Members<br>iler name and location information is                                                                               |                                                             |                                |                                                           |                                                |                                                            | Gave access to this tool will update on usage |

| Tool      | Task                                                                                                    | Rate each item on a scale of 1-5.<br>(5 = highest, 1 = lowest)5Extremely4Very3Somewhat2Slightly1Not at allN/ANot applicable | <ul> <li>✓ Did you complete</li> <li>Z the task?</li> </ul> | How easy was<br>the task? | Are you satisfied<br>with the results<br>you received? | How helpful<br>G- will the task be<br>to staff? | How likely are you<br>G to perform the<br>task after beta? | Comments/<br>Explanation of Rating |
|-----------|----------------------------------------------------------------------------------------------------|----------------------------------------------------------------------------------------------------|-------------------------------------------------------------|---------------------------|--------------------------------------------------------|-------------------------------------------------|------------------------------------------------------------|------------------------------------|
| 11 and 12 | <ul> <li>screen for a new car<br/>effect.</li> <li>Order a new/reorder<br/>override address.</li> <li>Verify the updated a<br/>portal after batch ma</li> <li>A day later or after t</li> </ul> | he second batch maintenance is sent,<br>a your vendor's portal is 'reset' to the                                            | Y                                                           | 5                         | 5                                                      | 5                                               | 5                                                          |                                    |
| 11 and 12 | <ul> <li>Order screen for a new is in effect.</li> <li>Order a new card us address.</li> <li>Verify the updated a portal after batch mathematical after or after t</li> </ul>                   | he second batch maintenance is sent,<br>a your vendor's portal is 'reset' to the                                            | Y                                                           | 5                         | 5                                                      | 5                                               | 5                                                          |                                    |

| Tool      | Task                                                                                                    | Rate each item on a scale of 1-5.<br>(5 = highest, 1 = lowest)5Extremely4Very3Somewhat2Slightly1Not at allN/ANot applicable                                                            | <ul> <li>Did you complete</li> <li>the task?</li> </ul> | T How easy was<br>the task? | Are you satisfied<br>5 with the results<br>you received? | How helpful<br>-1 will the task be<br>to staff? | How likely are you<br>G to perform the<br>task after beta? | Comments/<br>Explanation of Rating |
|-----------|----------------------------------------------------------------------------------------------------|----------------------------------------------------------------------------------------------------|---------------------------------------------------------|-----------------------------|----------------------------------------------------------|-------------------------------------------------|------------------------------------------------------------|------------------------------------|
| 11 and 12 | <ul> <li>Wrong/Incorrect Ad<br/>address on a new car<br/>Order a new/reorder<br/>override address.</li> <li>Verify the updated a<br/>portal after batch ma</li> <li>A day later or after th</li> </ul>                   | red card using the 'Change' button to<br>ddress is updated on your vendor's<br>aintenance is sent.<br>he second batch maintenance is sent,<br>n your vendor's portal is 'reset' to the | Y                                                       | 5                           | 5                                                        | 5                                               | 5                                                          |                                    |
| 11 and 12 | <ul> <li>Address, displays the order.</li> <li>Order a new/reorder override address.</li> <li>Verify the updated a portal after batch match a day later or after the day later or after the override address.</li> </ul> | he second batch maintenance is sent,<br>n your vendor's portal is 'reset' to the<br>n effect on CU*BASE.                                                                               | Y                                                       | 5                           | 5                                                        | 5                                               | 5                                                          |                                    |

| Tool | Task                     | Rate each item on a scale of 1-5.<br>(5 = highest, 1 = lowest)5Extremely4Very3Somewhat2Slightly1Not at allN/ANot applicable       | <ul> <li>Did you complete</li> <li>the task?</li> </ul> | ר How easy was<br>לי the task? | Are you satisfied<br>G with the results<br>you received? | How helpful<br>G- will the task be<br>to staff? | How likely are you<br>G to perform the<br>task after beta? | Comments/<br>Explanation of Rating     |
|------|--------------------------|----------------------------------------------------------------------------------------------------|---------------------------------------------------------|--------------------------------|----------------------------------------------------------|-------------------------------------------------|------------------------------------------------------------|----------------------------------------|
| 327  | use the new view options | I access. Adjust any employee access to<br>s for HSA and other new tools as well as<br>ite for the view options of online banking | Y                                                       | 2                              | 2                                                        | 3                                               | 3                                                          | I don't see these options in this tool |
|      | COMMENTS                 |                                                                                                    |                                                         |                                |                                                          |                                                 |                                                            |                                        |